# Accounts Payable and General Ledger Maintenance Training Guide

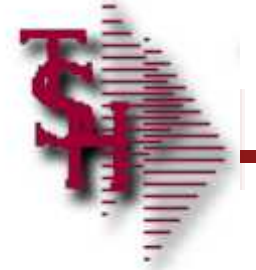

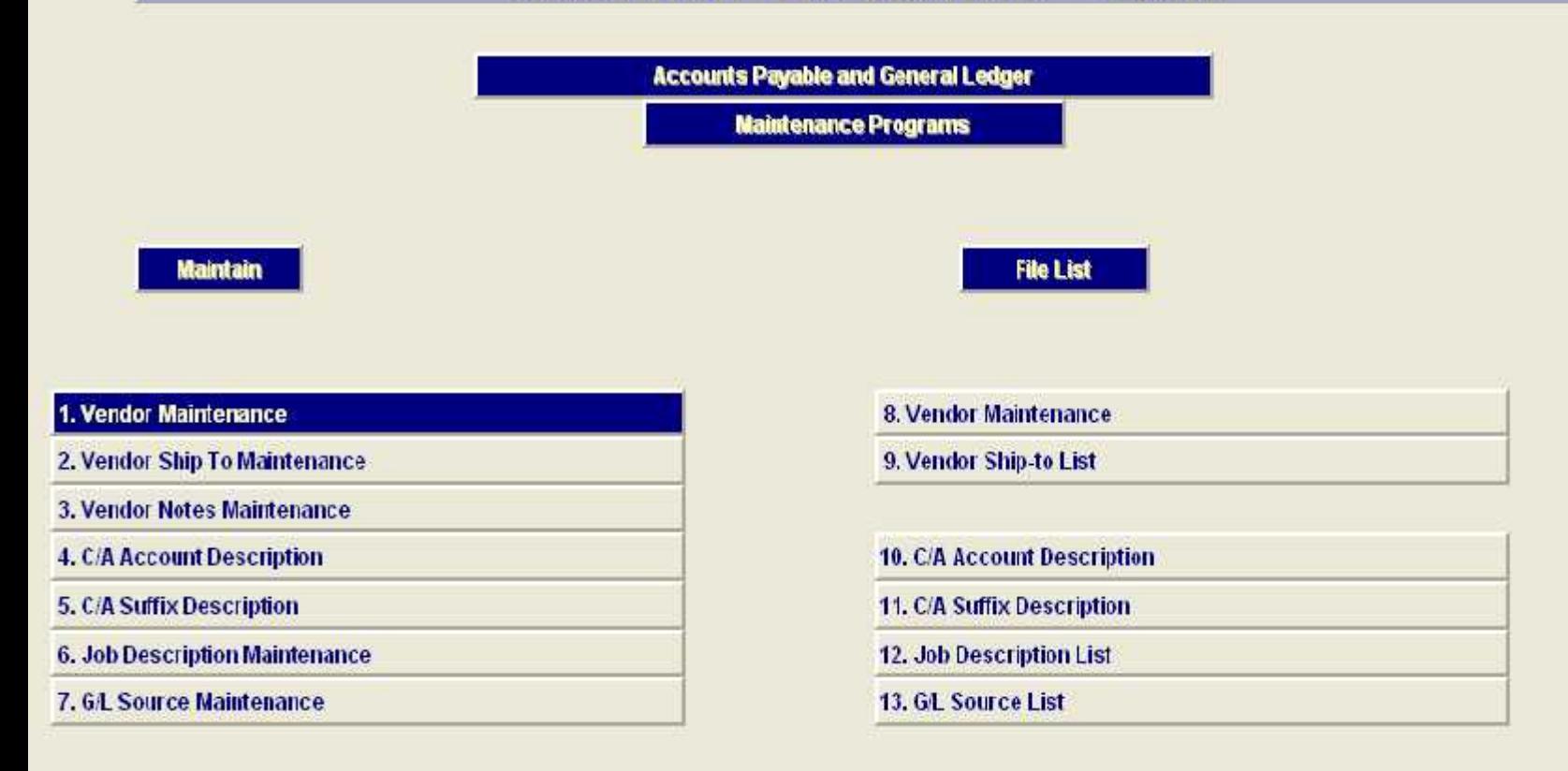

**Enter Selection or END:** 

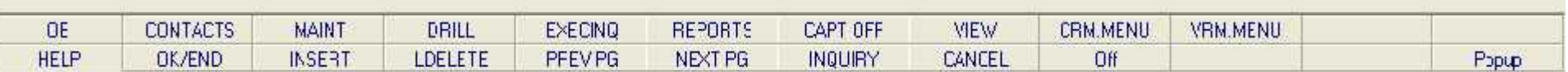

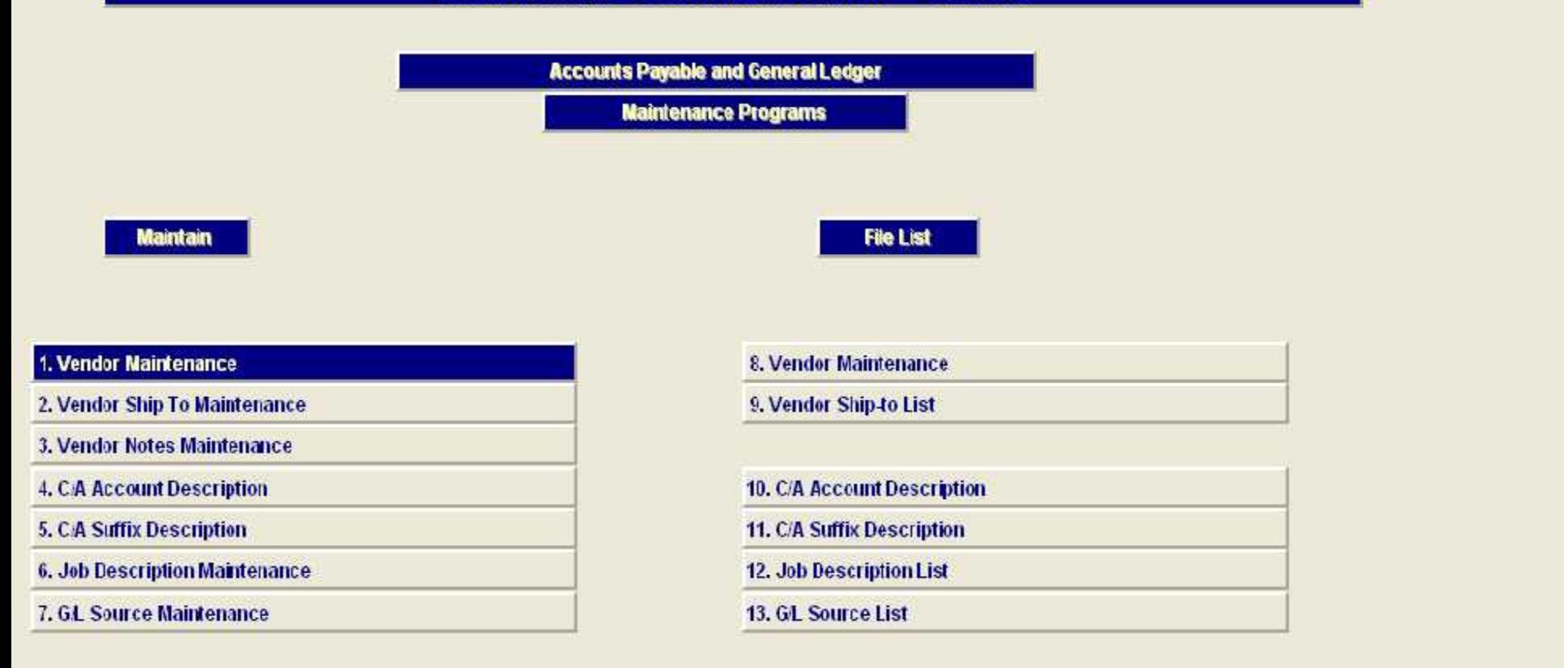

**Enter Selection or END:** 

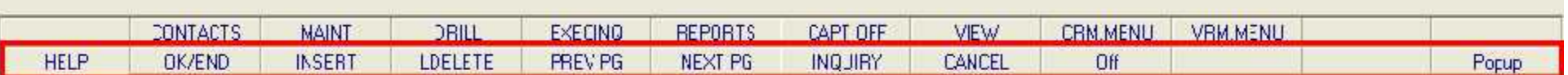

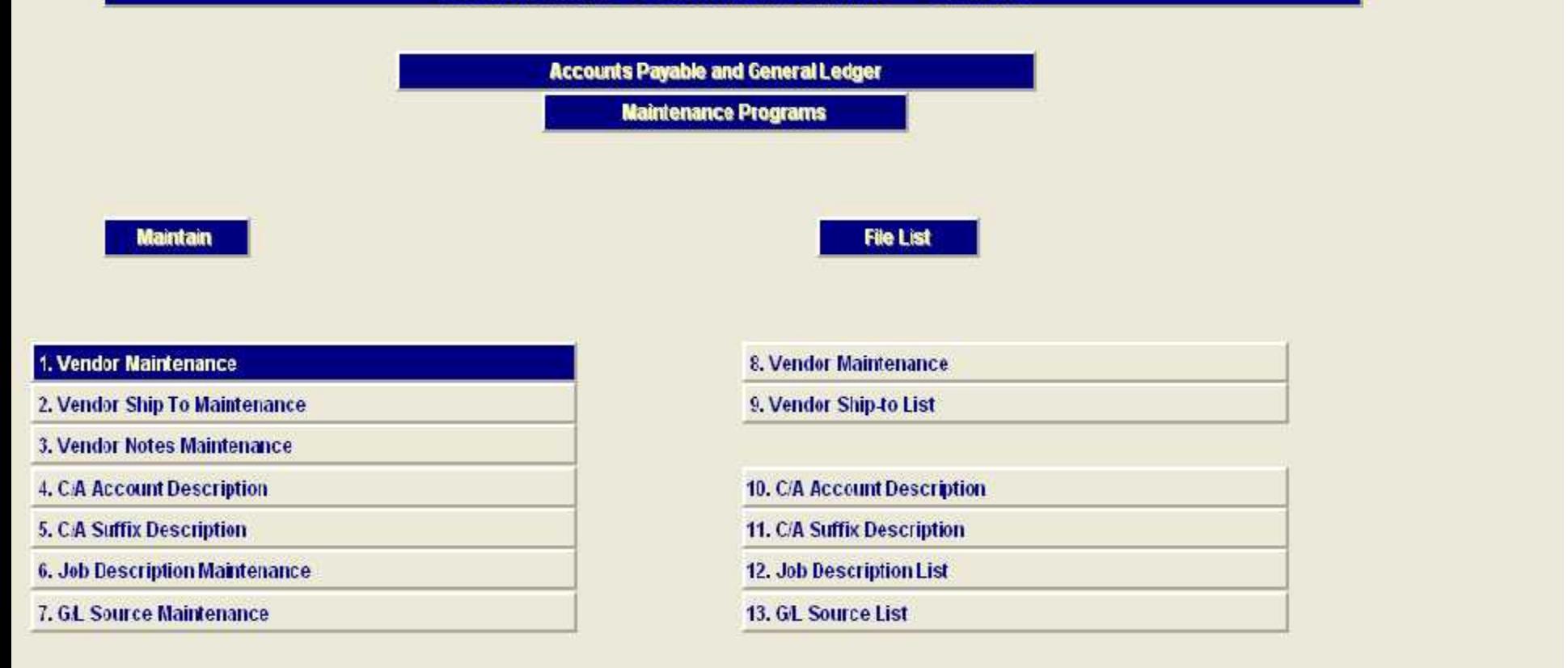

Pop-up - Ba

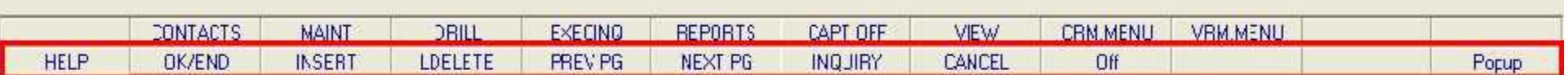

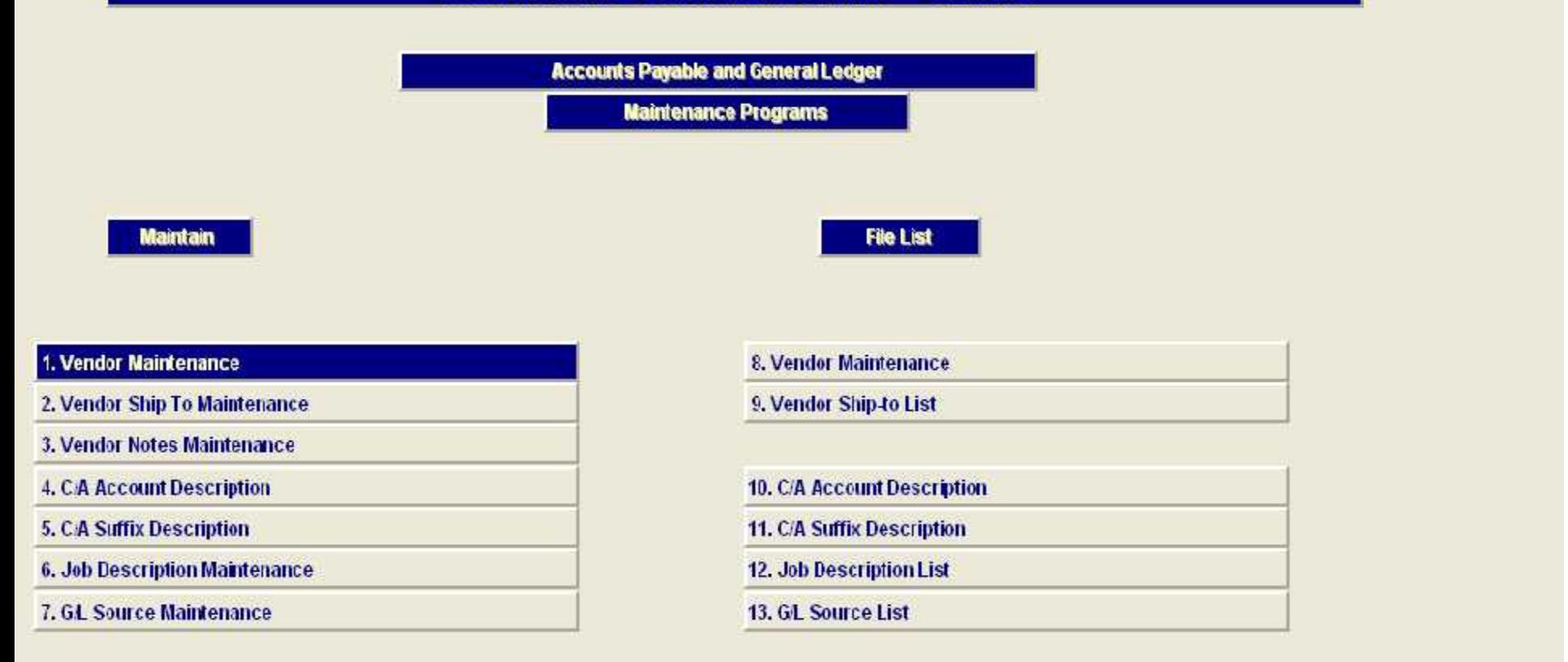

Enter Selection or END:

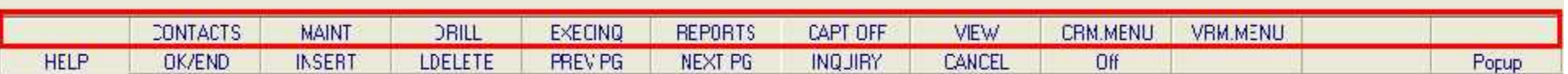

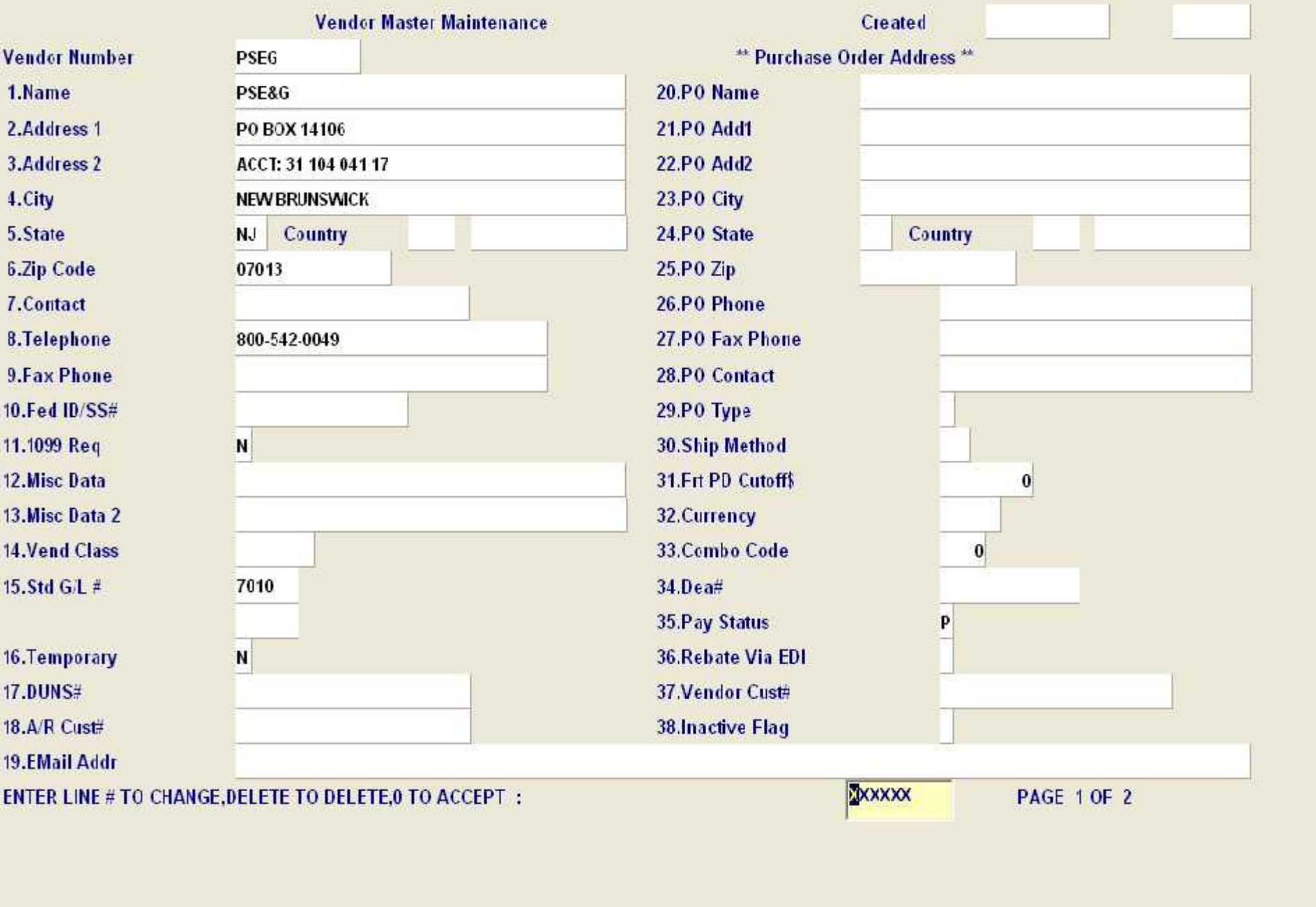

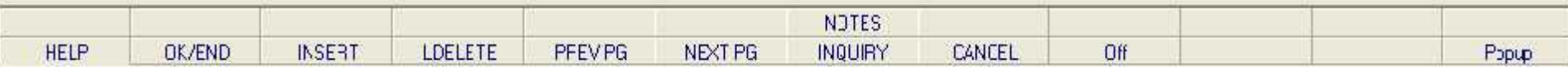

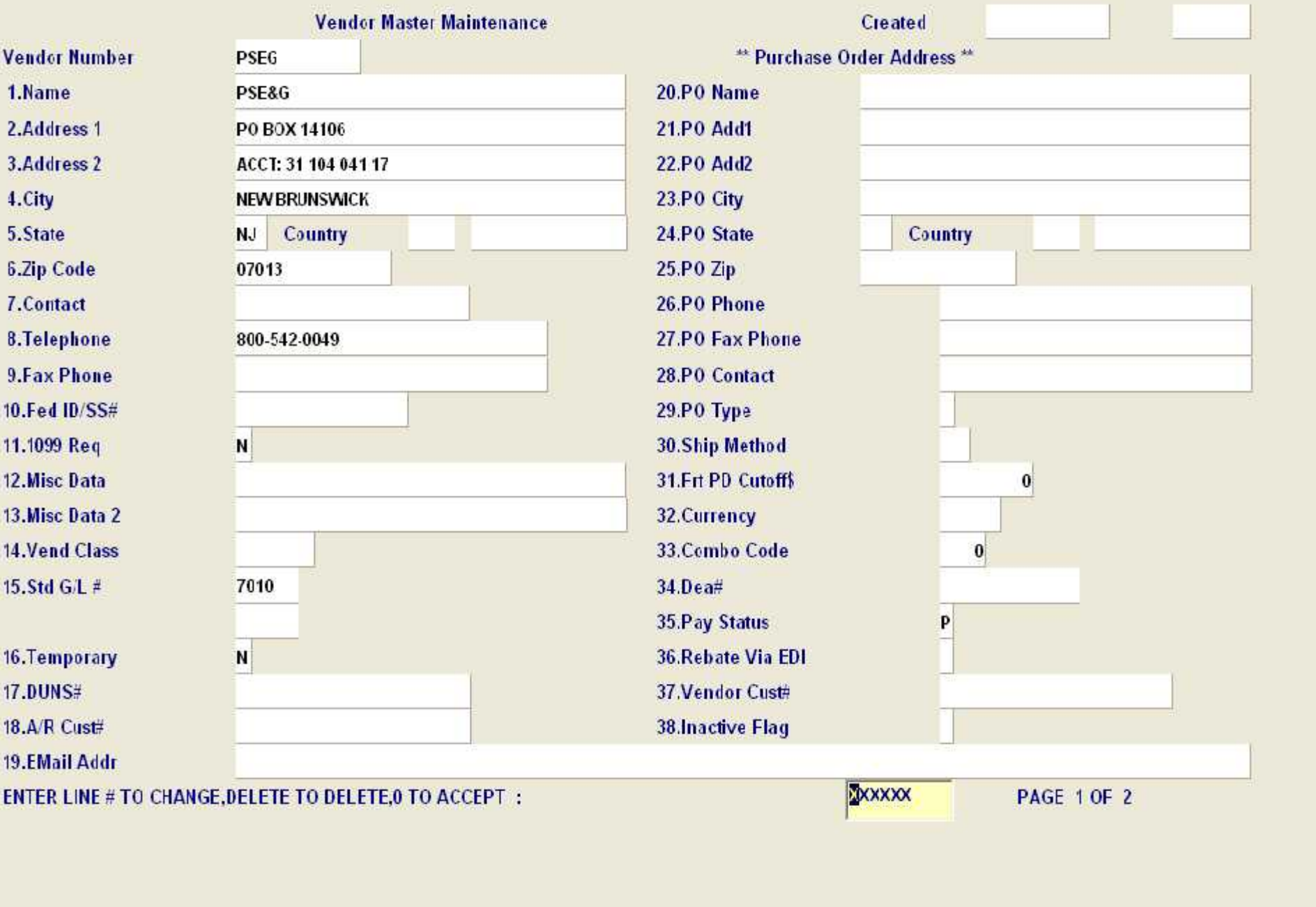

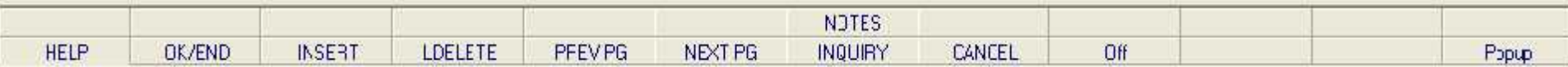

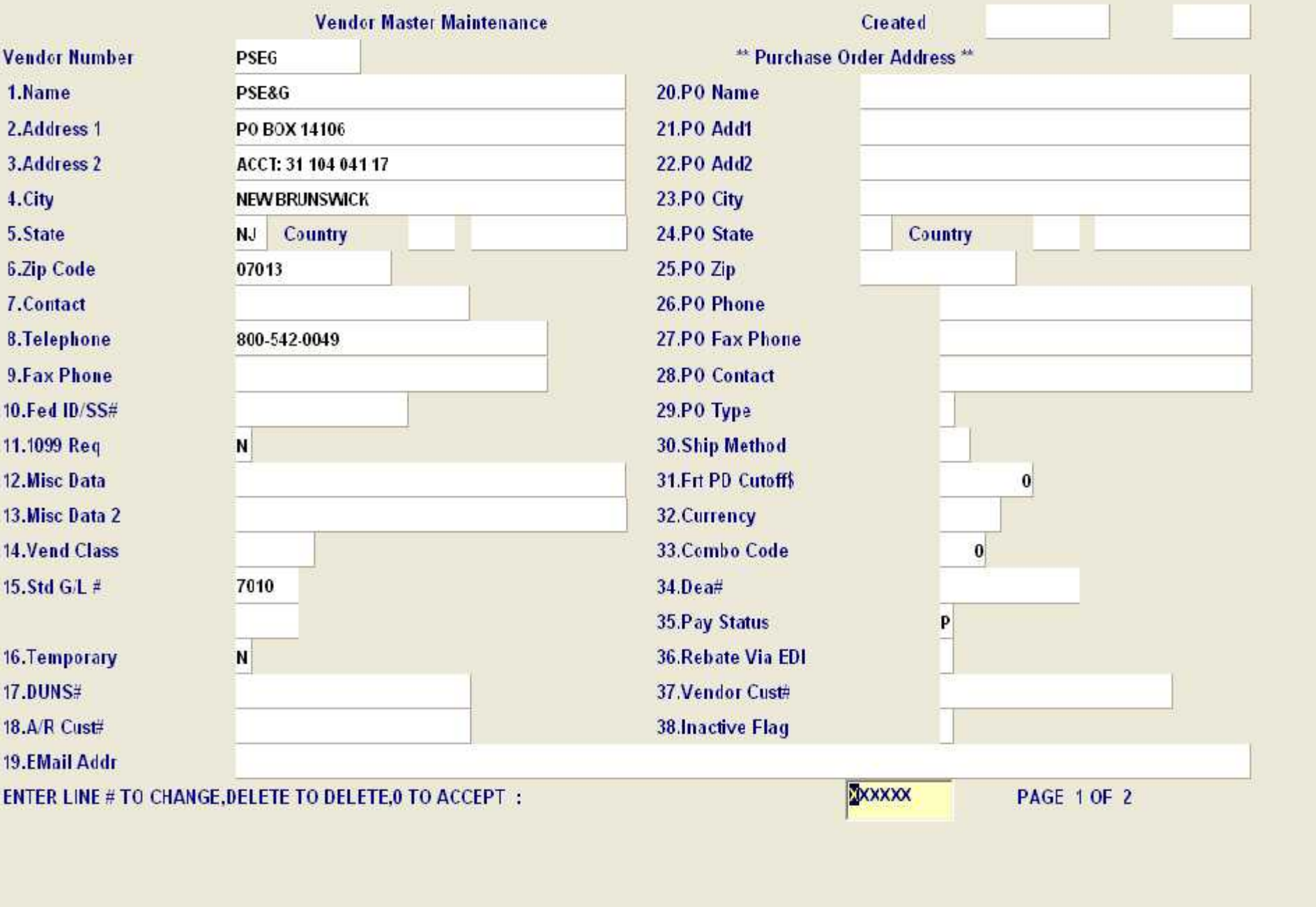

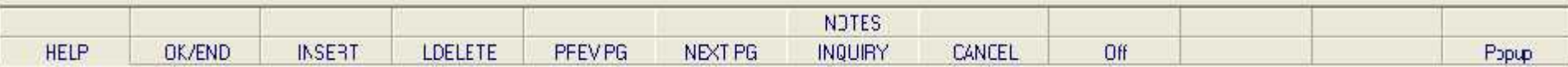

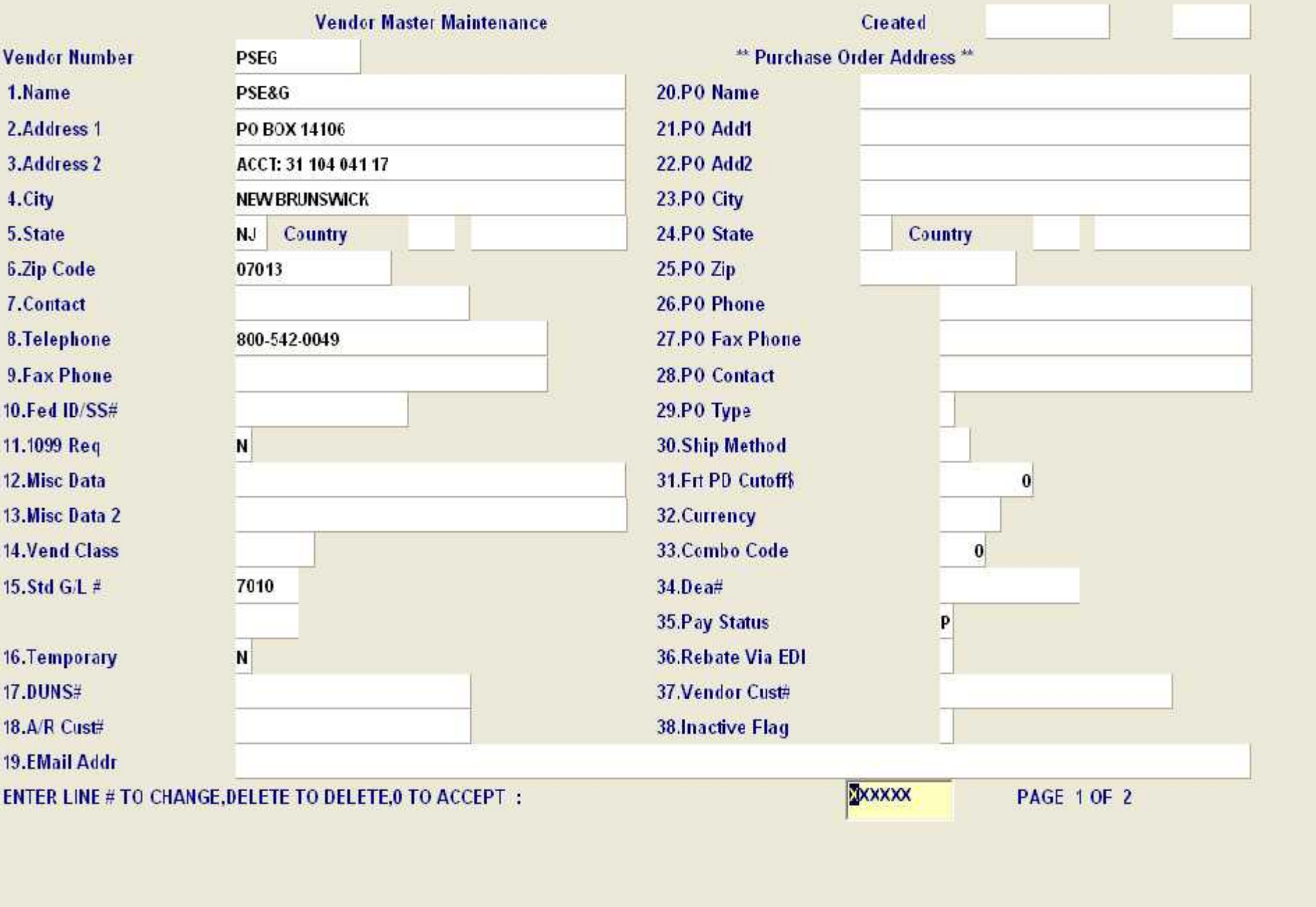

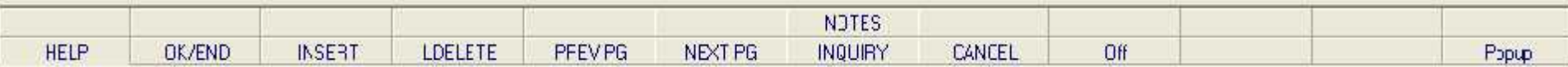

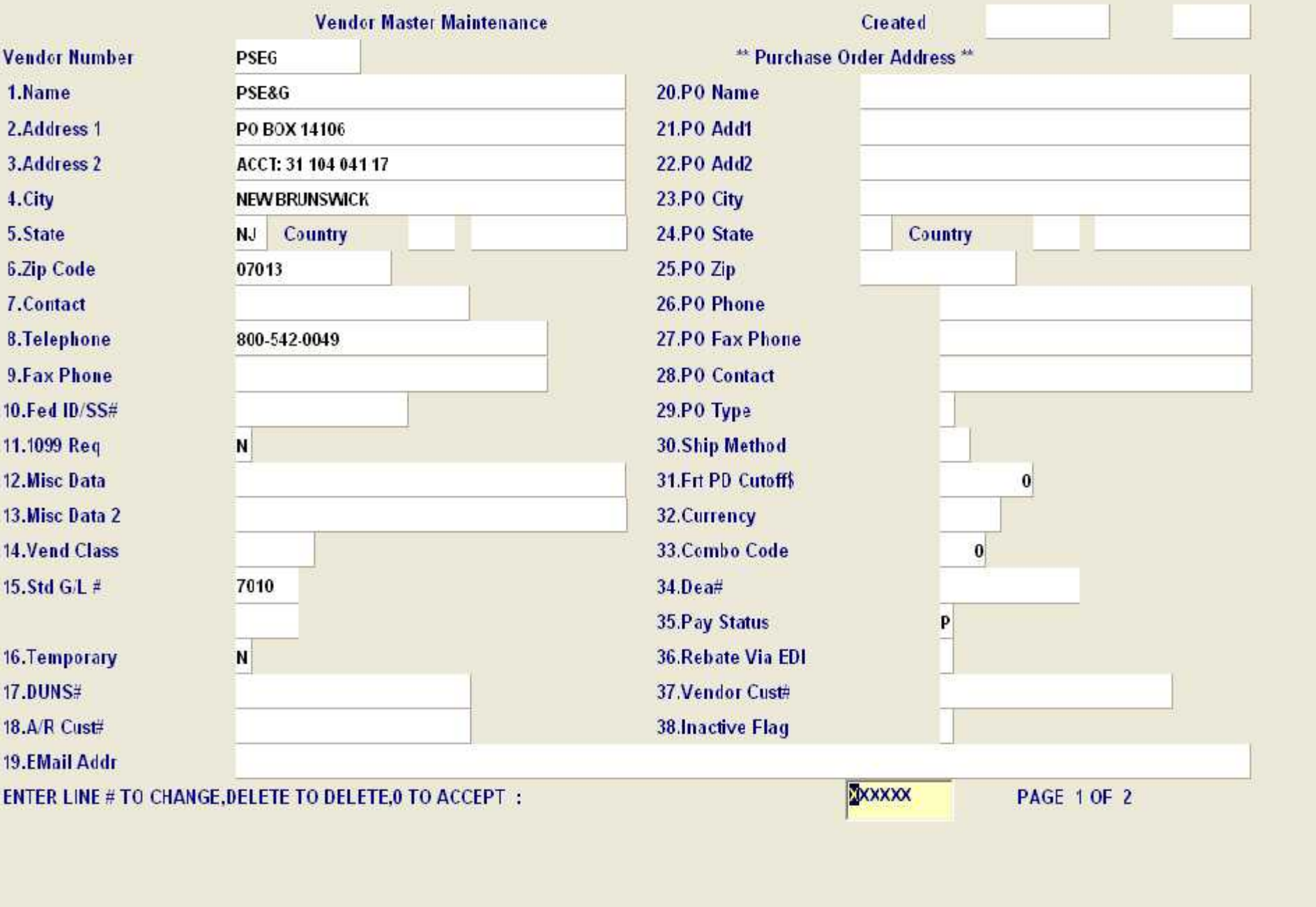

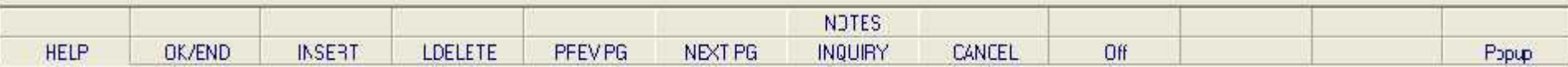

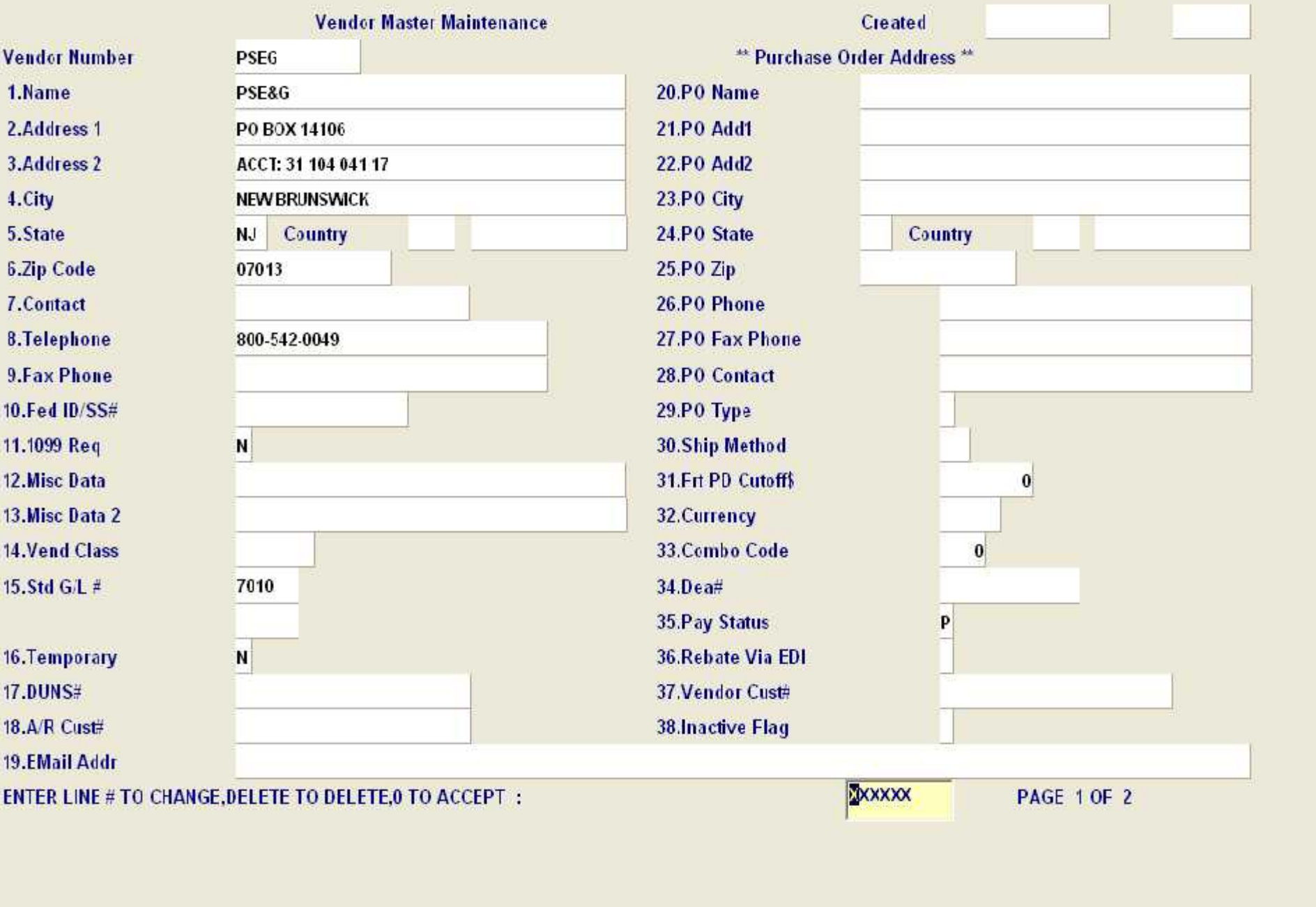

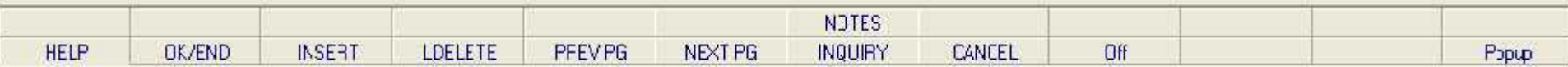

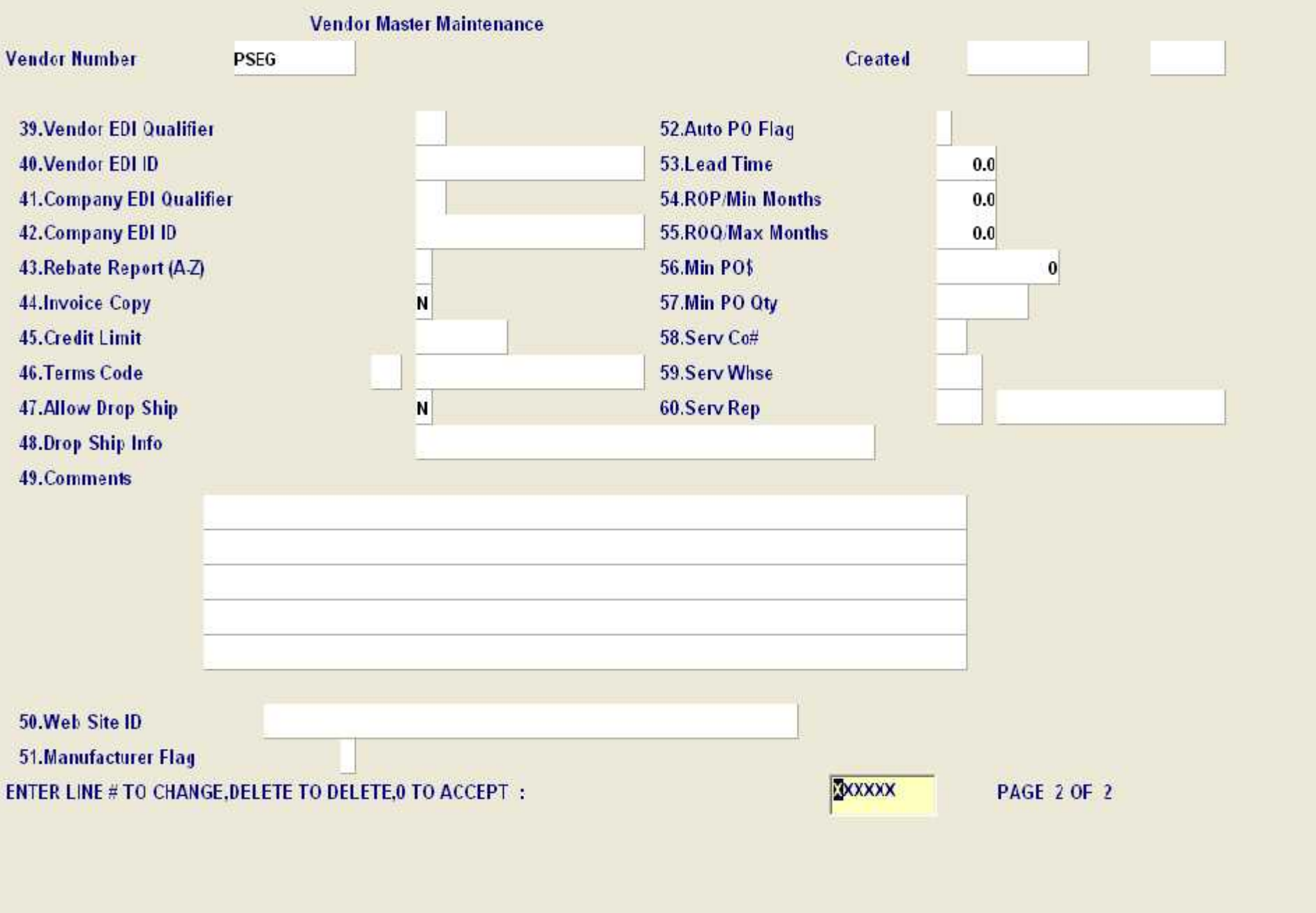

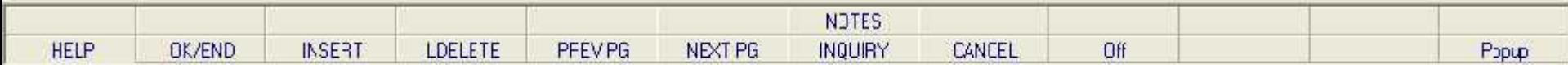

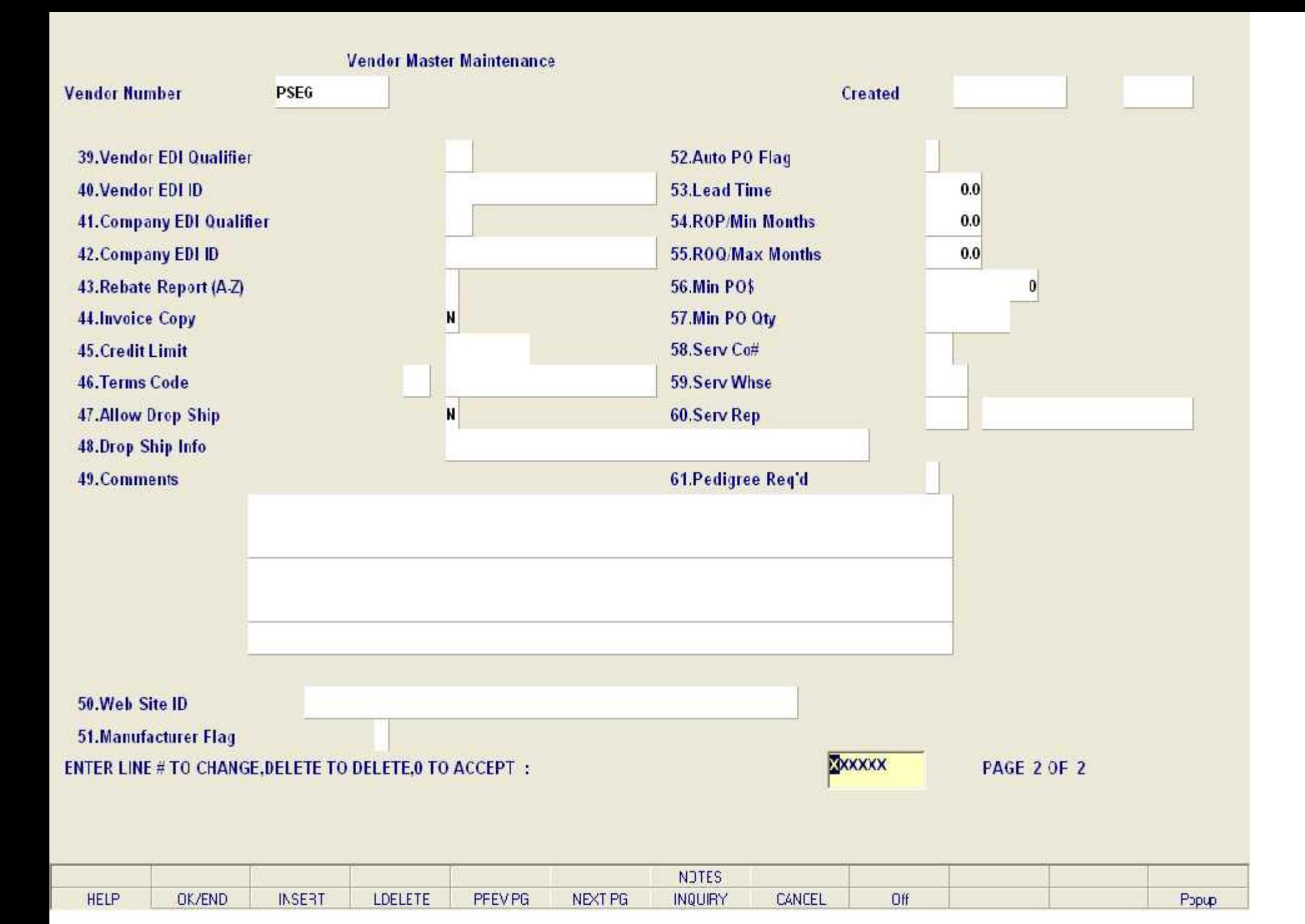

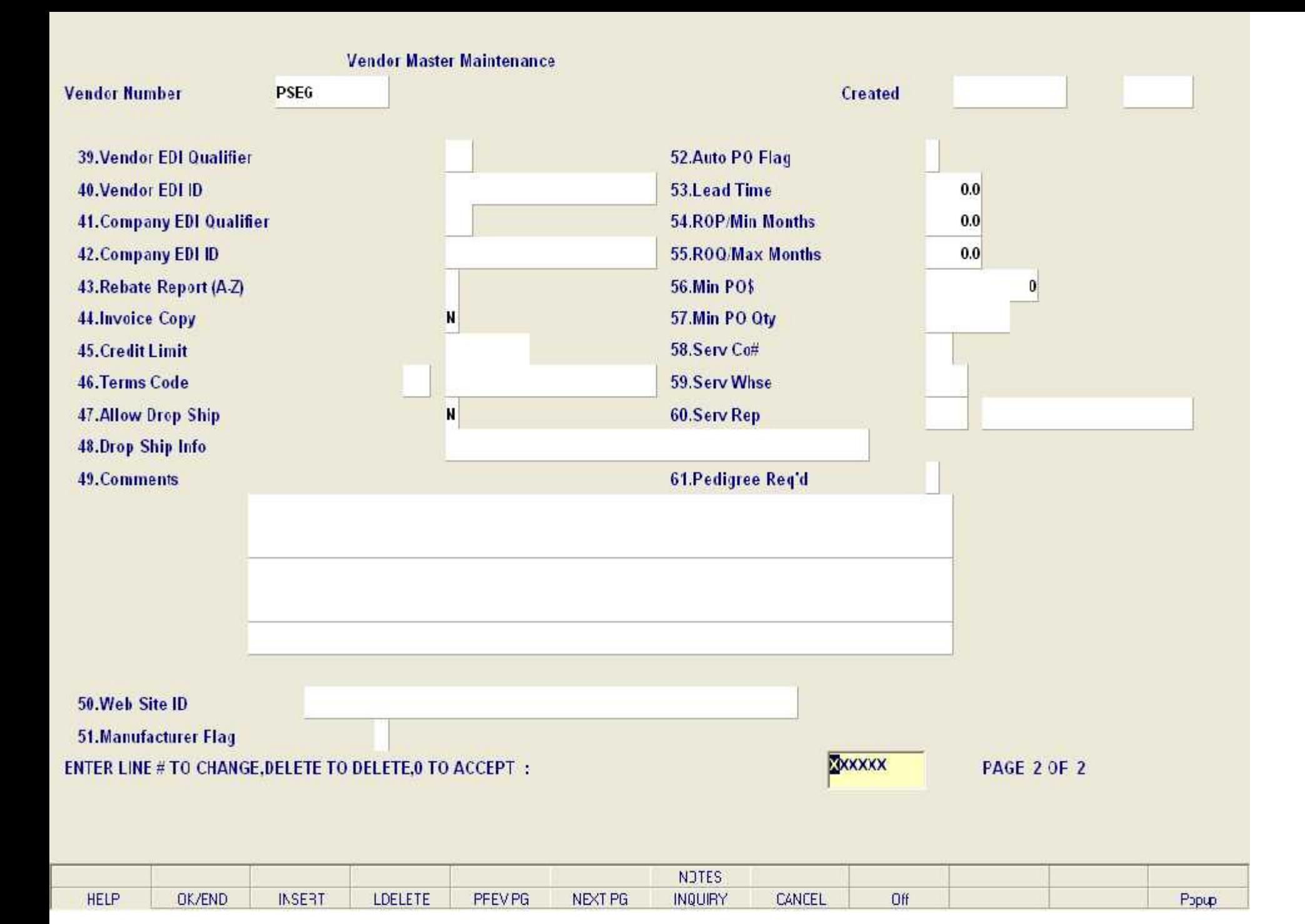

## **Vendor Detail Maintenance**

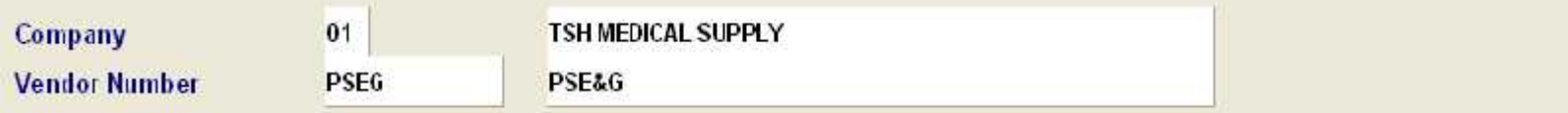

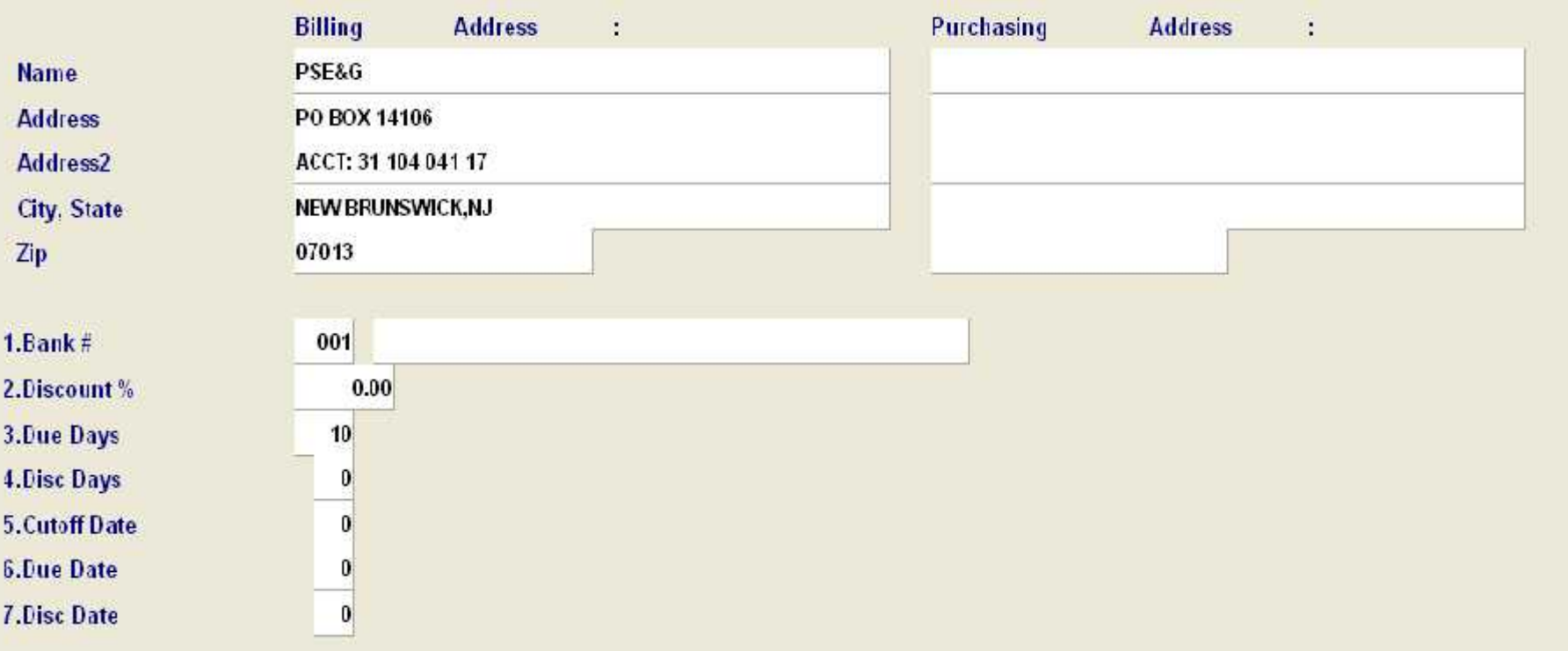

# ENTER LINE # TO CHANGE, DELETE TO DELETE, 0 TO ACCEPT :

**LOCKXXXX** 

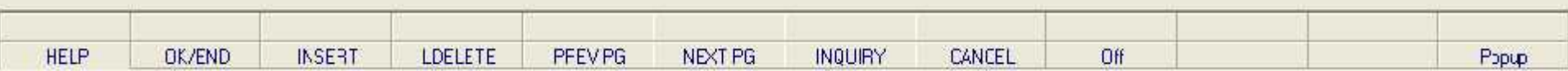

## **Vendor Detail Maintenance**

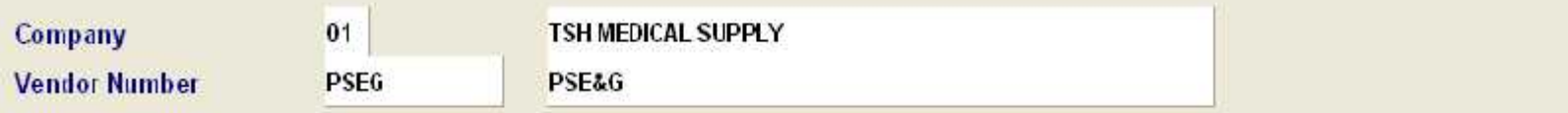

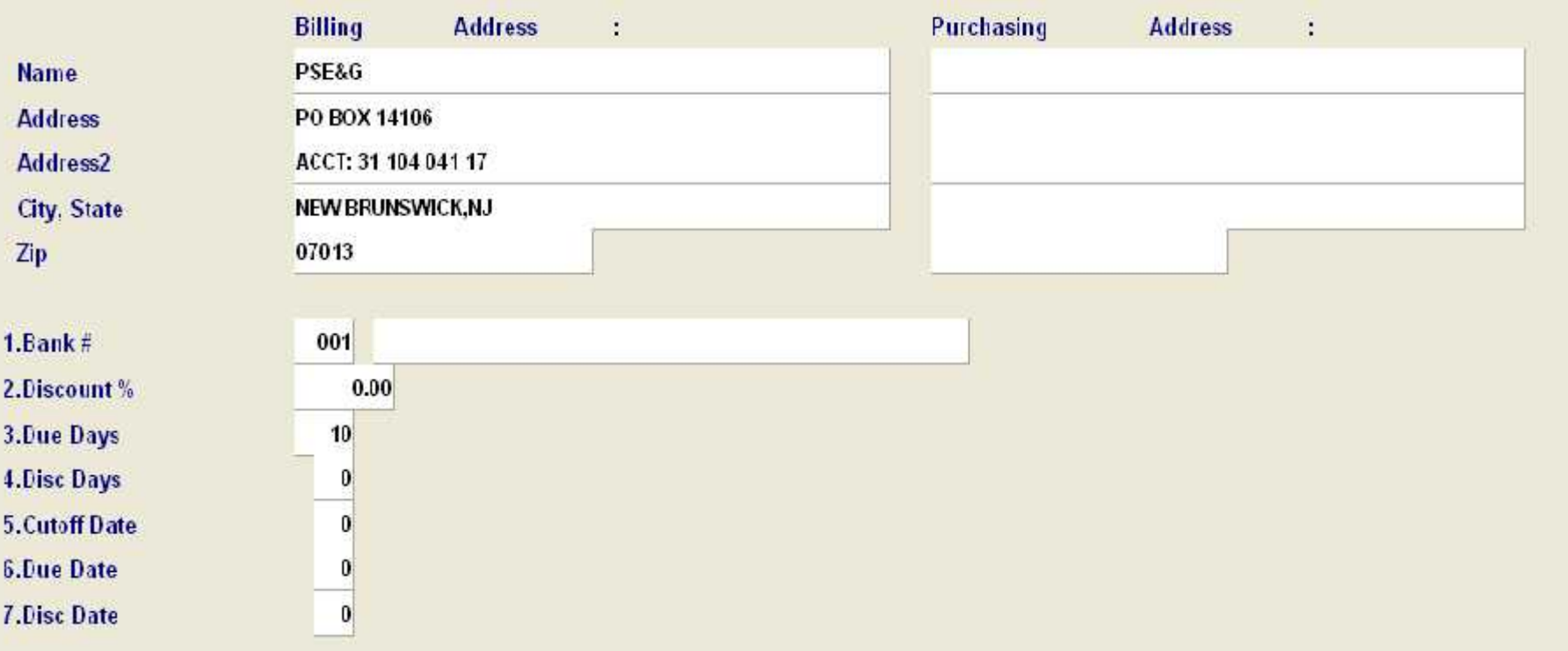

# ENTER LINE # TO CHANGE, DELETE TO DELETE, 0 TO ACCEPT :

**LOCKXXXX** 

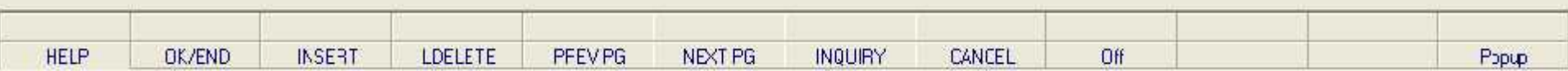

## **Vendor Detail Maintenance**

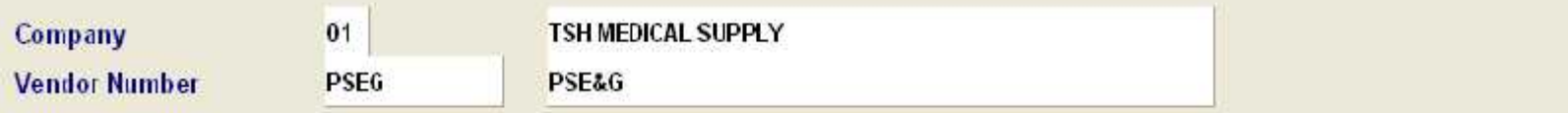

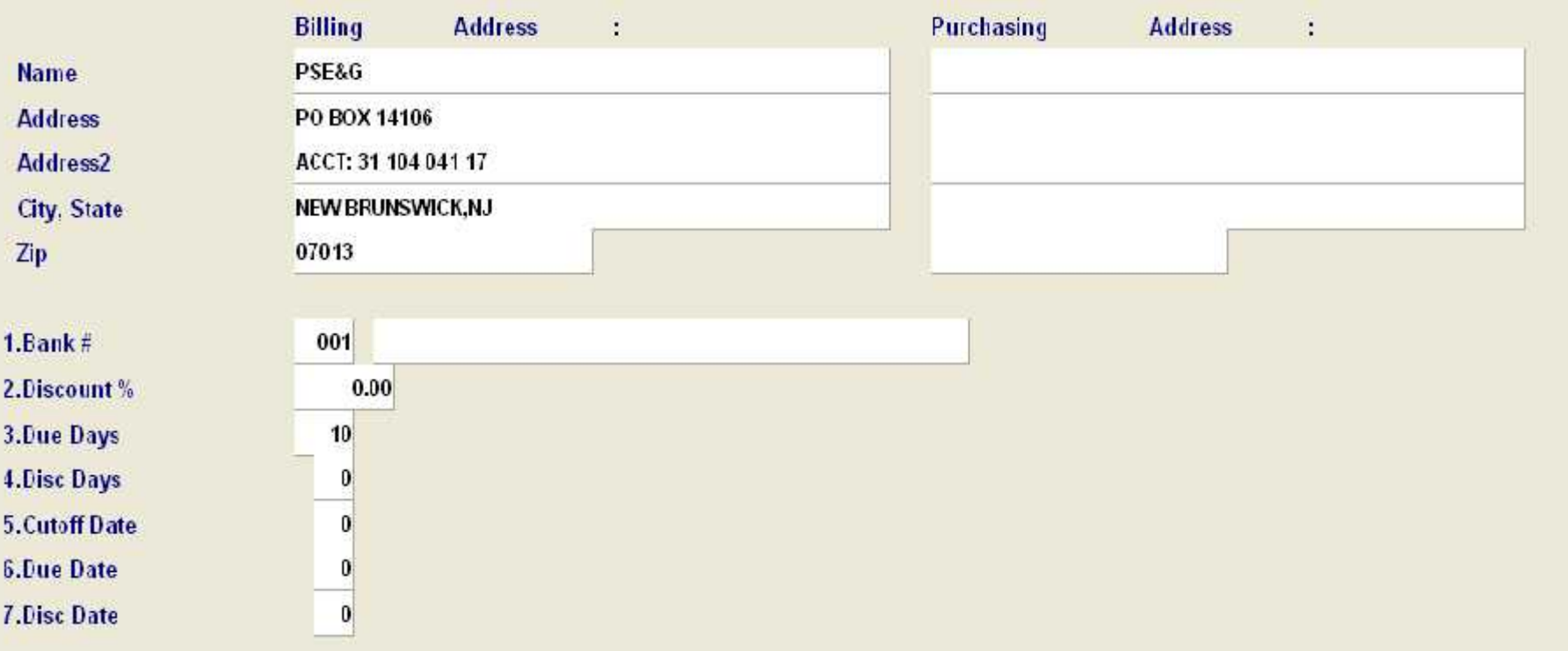

# ENTER LINE # TO CHANGE, DELETE TO DELETE, 0 TO ACCEPT :

**LOCKXXXX** 

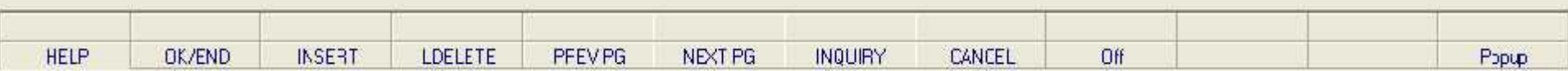

#### **VENDOR SHIPTO MAINTENANCE**

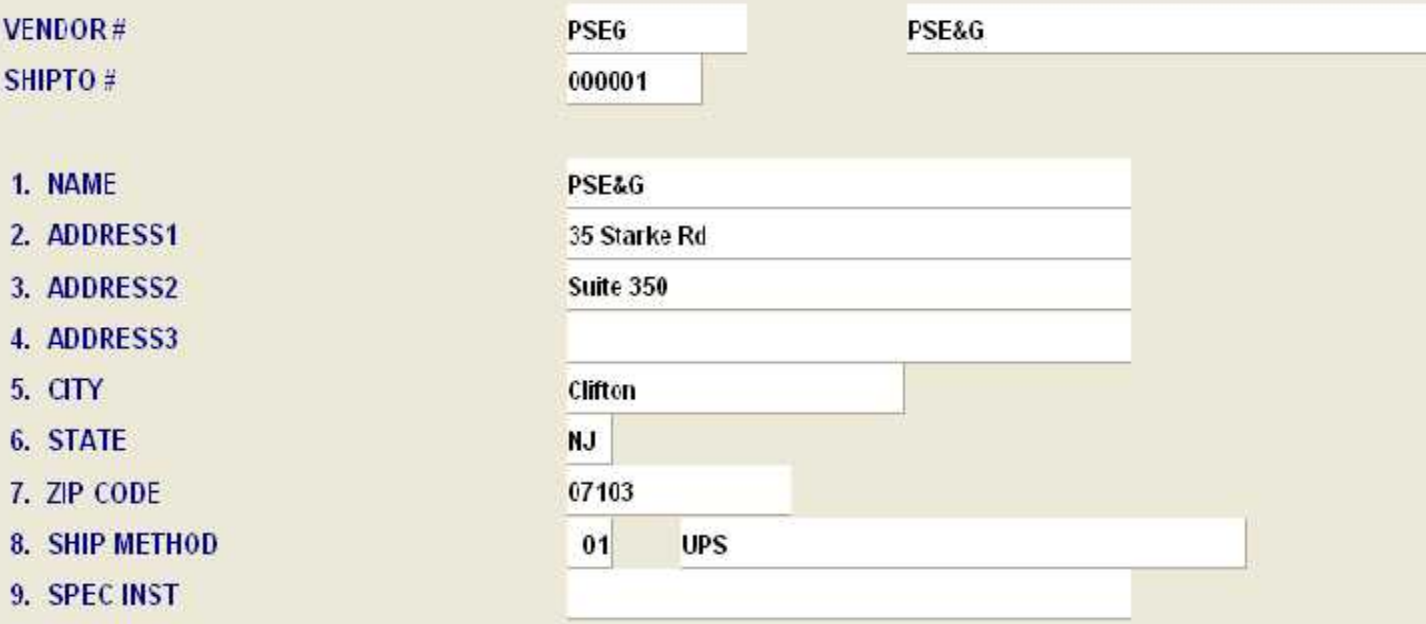

## ENTER 'NEW' AT SHIPTO FOR NEW ITEM

ENTER LINE # TO CHANGE, DELETE TO DELETE, 0 TO ACCEPT :

**XXXXXX** 

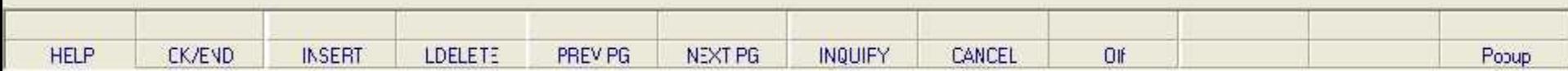

#### **VENDOR SHIPTO MAINTENANCE**

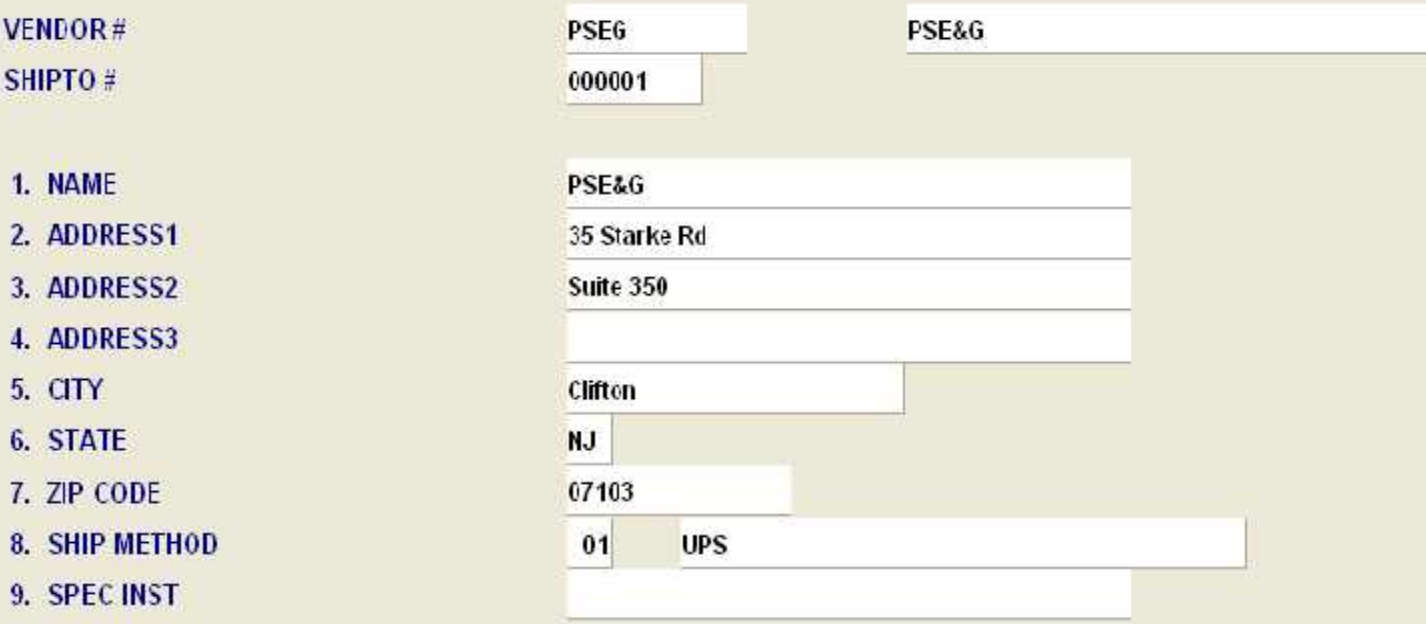

## ENTER 'NEW' AT SHIPTO FOR NEW ITEM

ENTER LINE # TO CHANGE, DELETE TO DELETE, 0 TO ACCEPT :

**XXXXXX** 

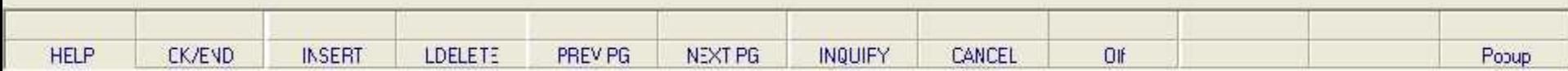

#### **VENDOR SHIPTO MAINTENANCE**

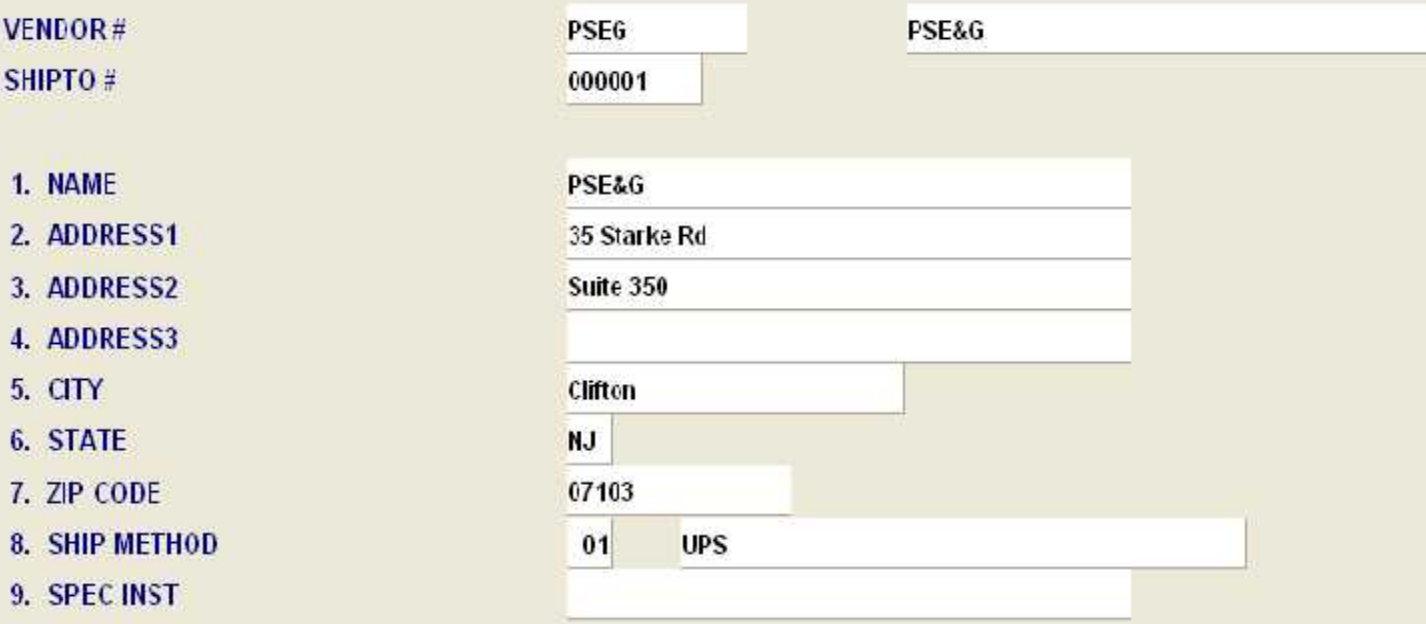

## ENTER 'NEW' AT SHIPTO FOR NEW ITEM

ENTER LINE # TO CHANGE, DELETE TO DELETE, 0 TO ACCEPT :

**XXXXXX** 

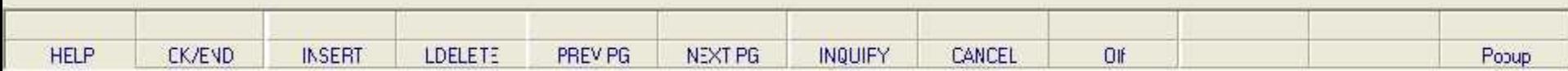

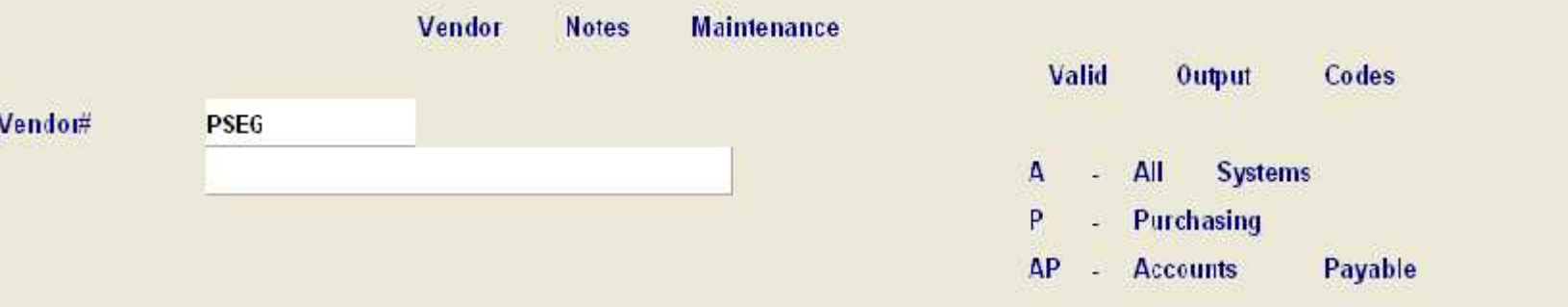

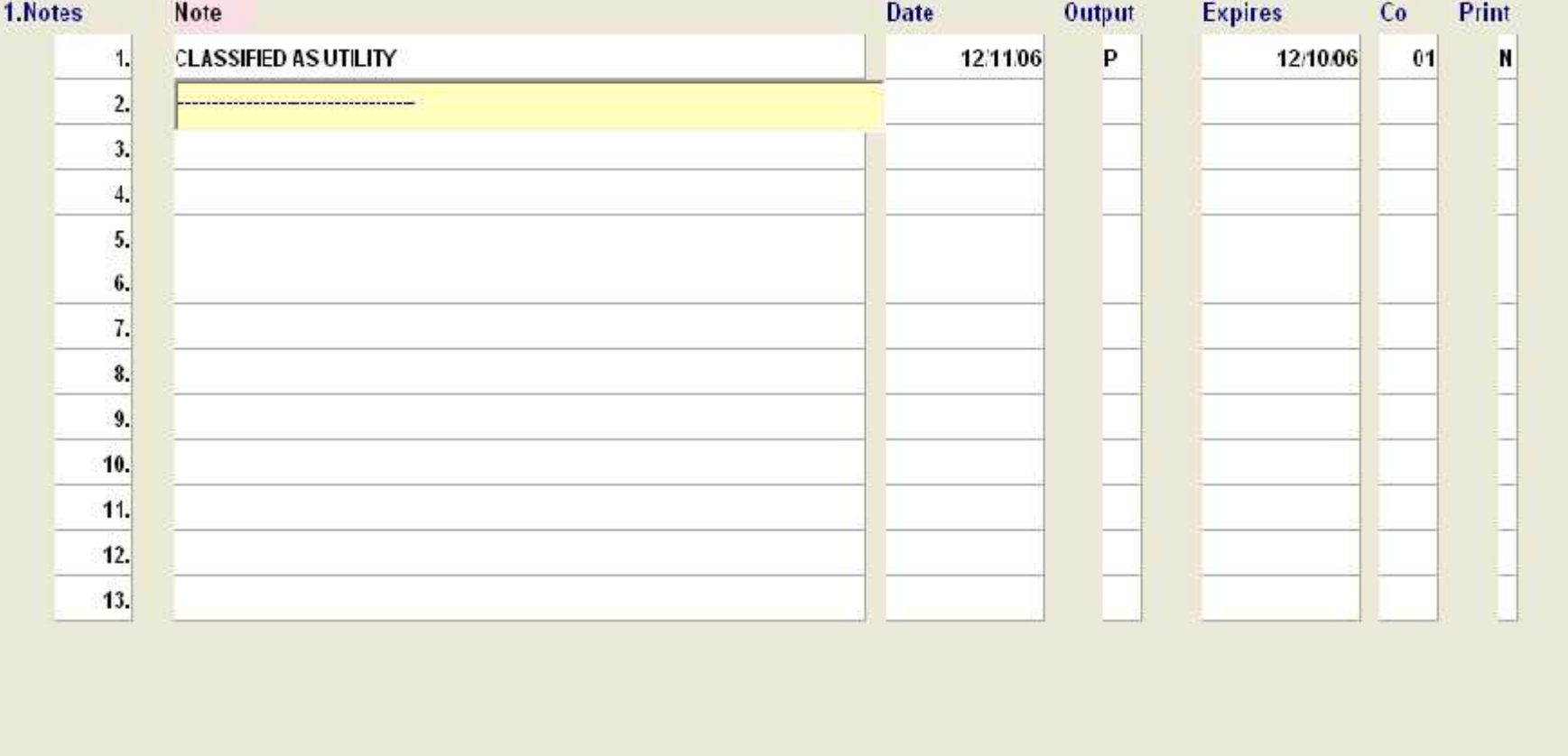

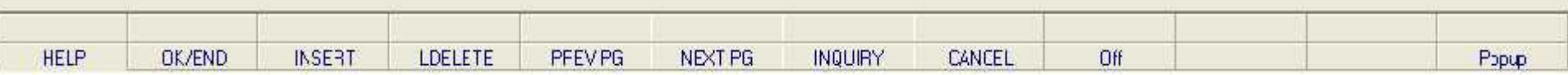

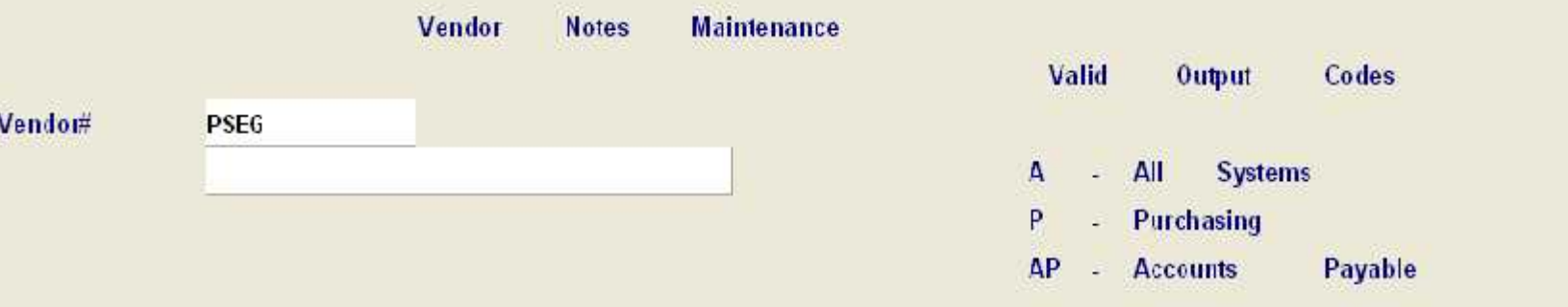

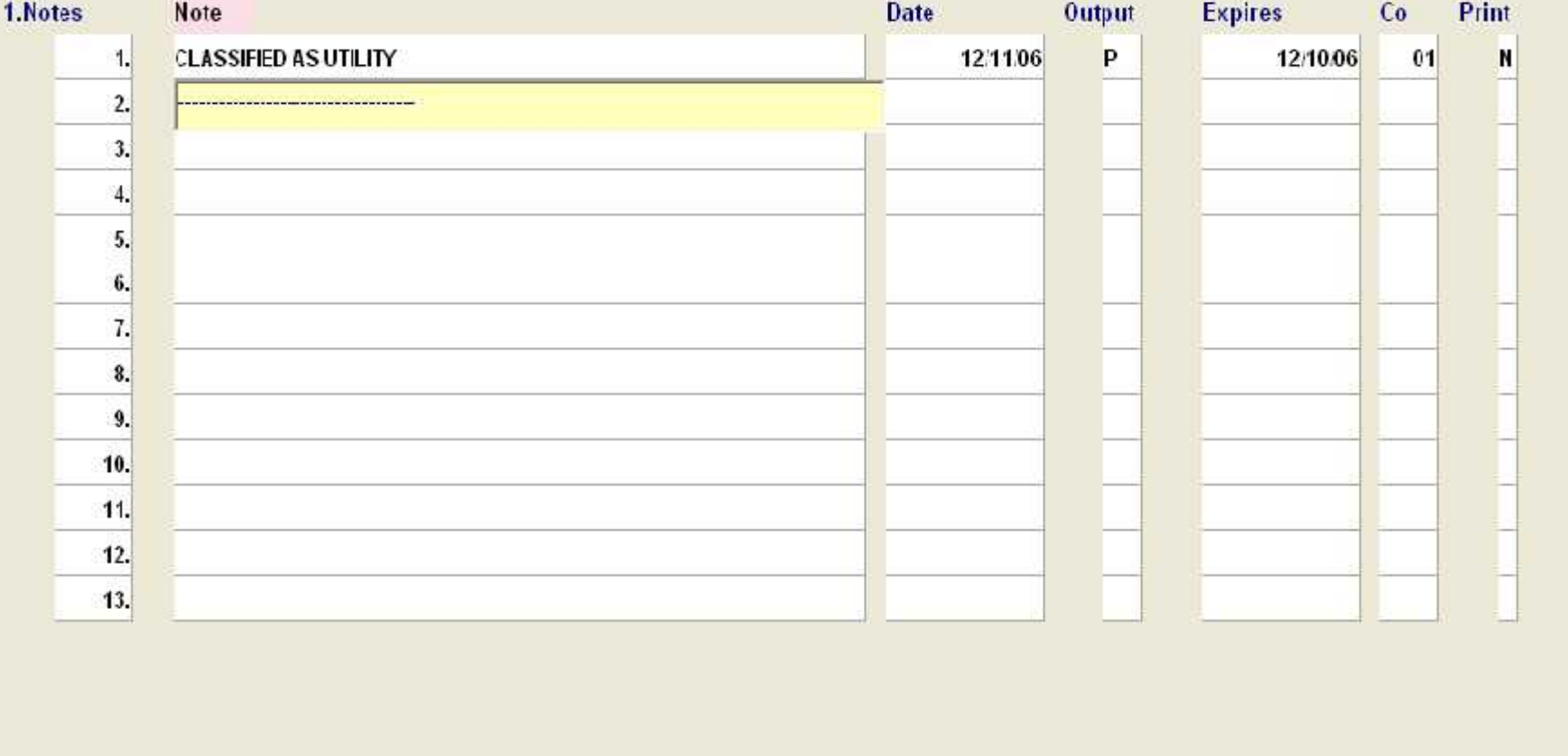

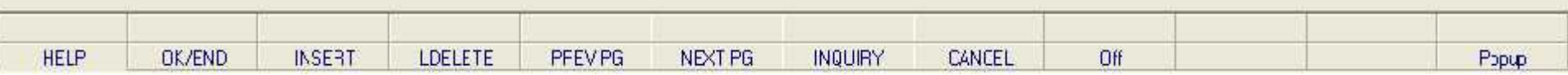

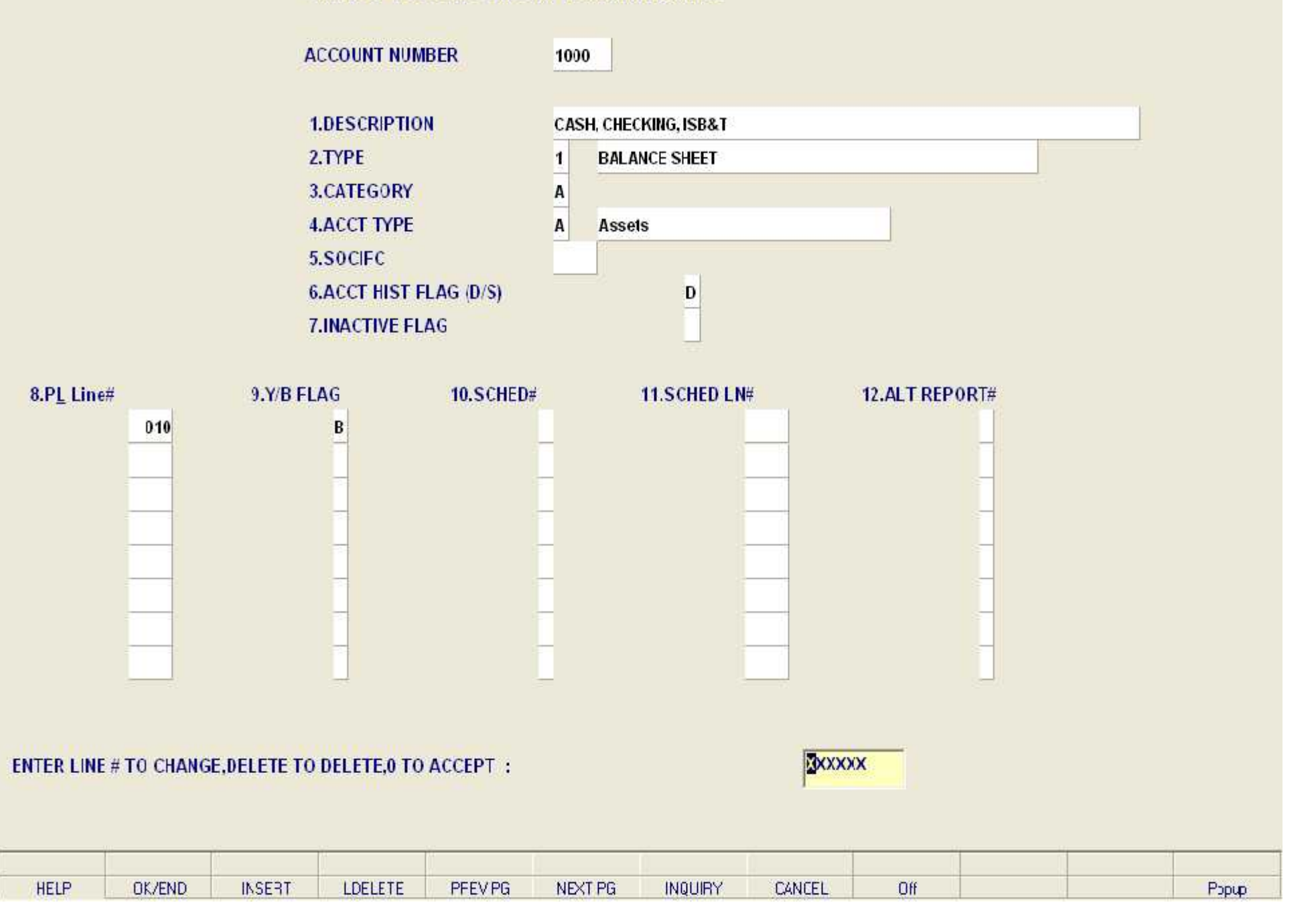

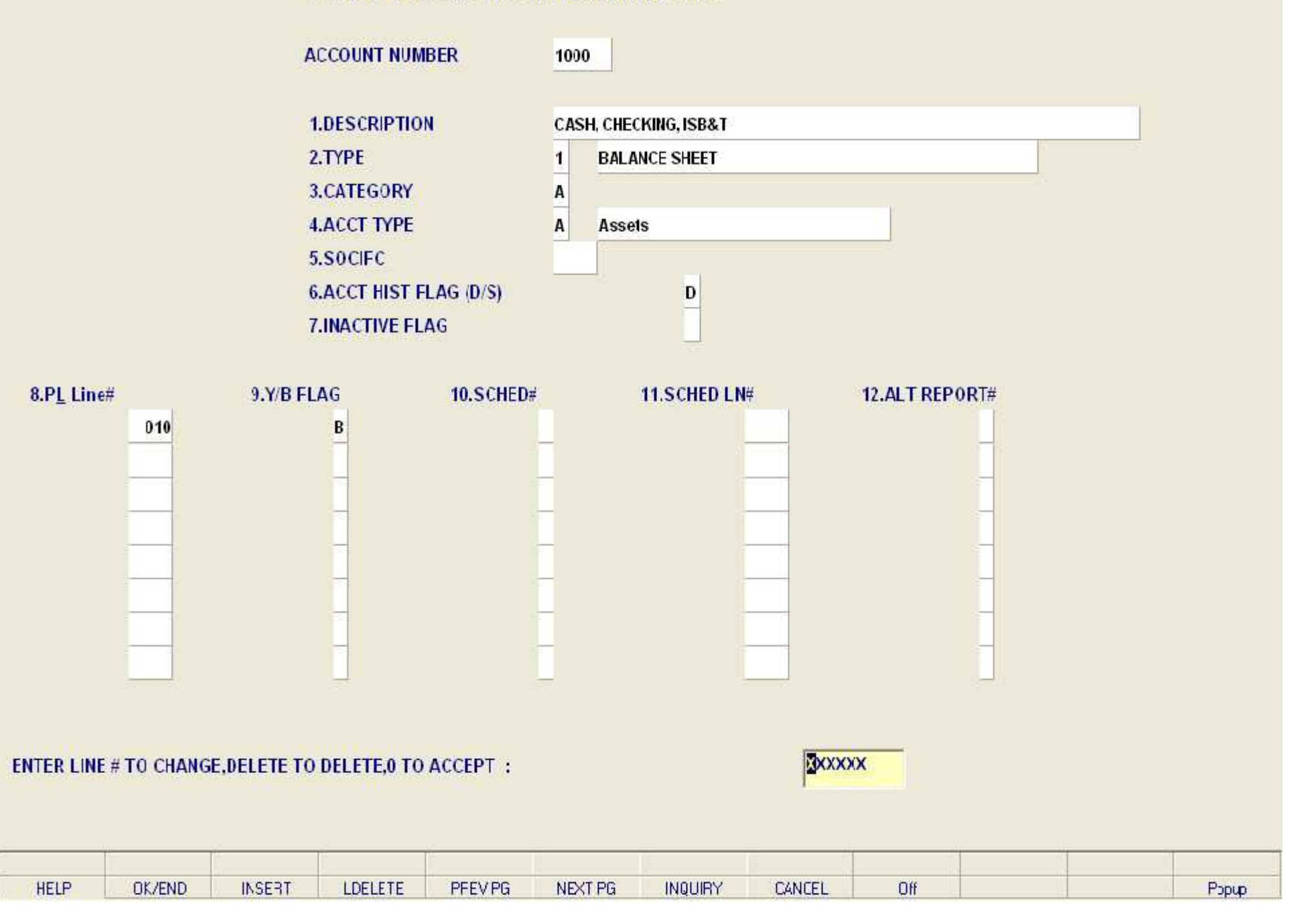

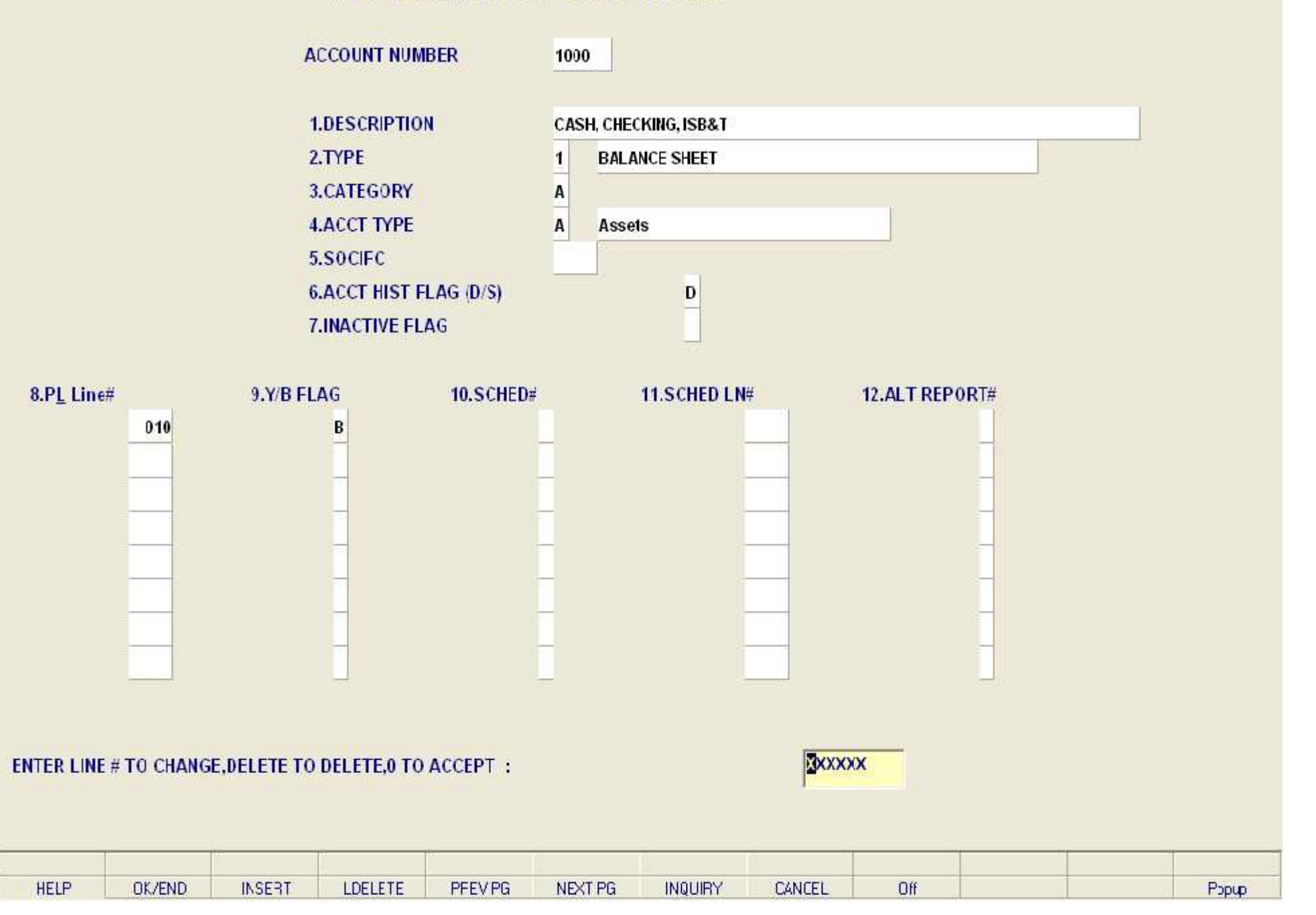

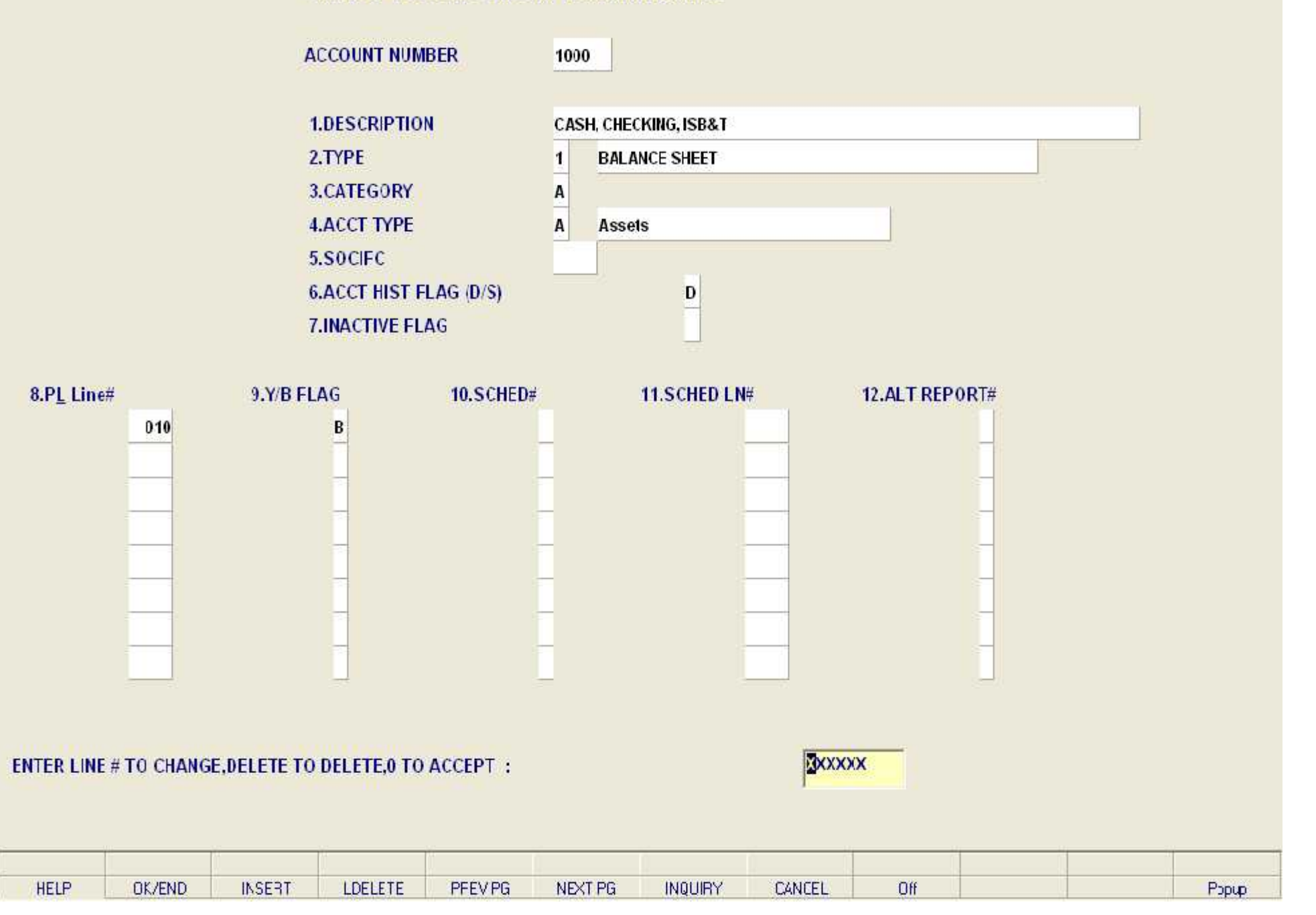

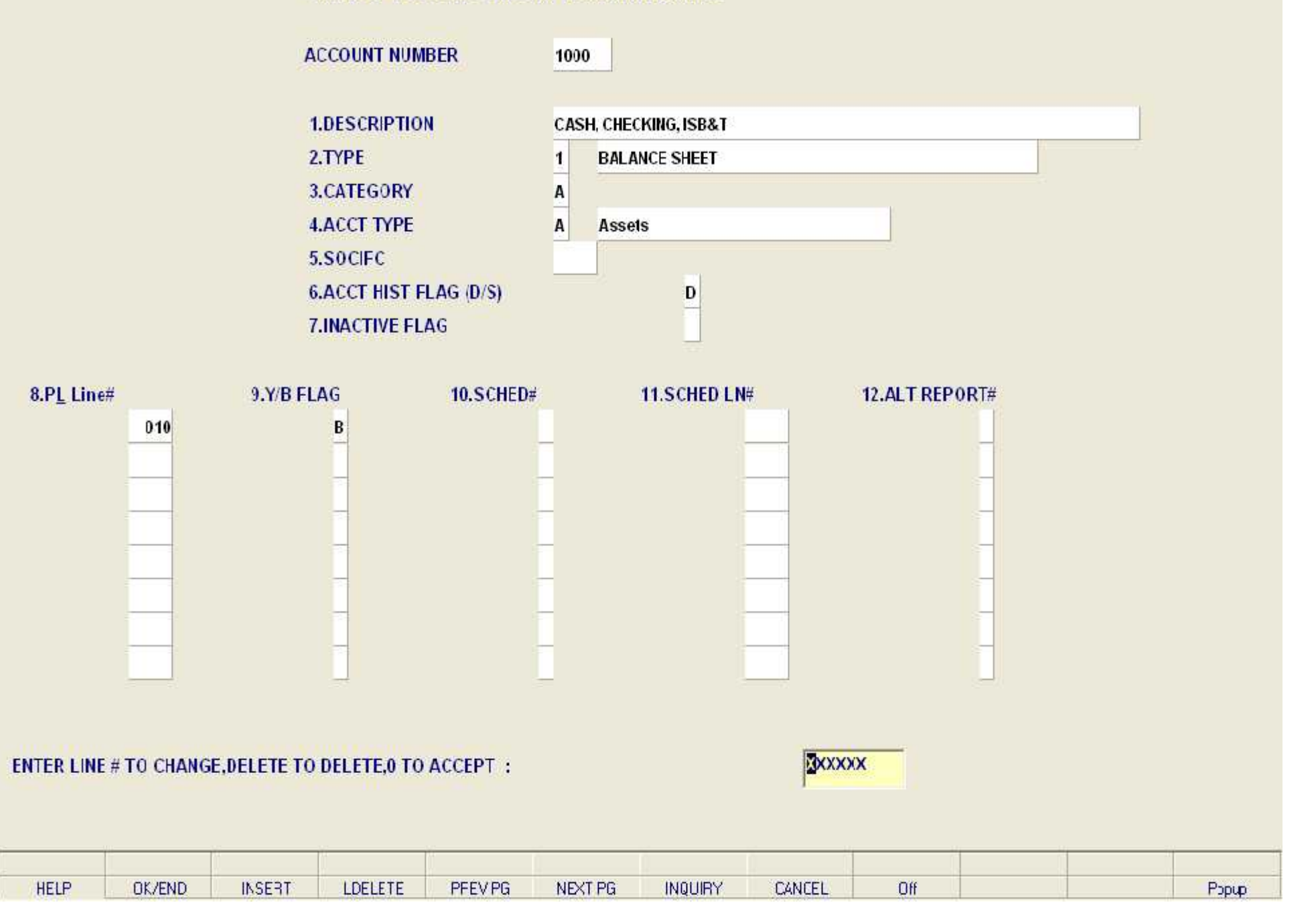

#### \*\*\* CHART OF ACCTS DESCRIPTION MAINTENANCE \*\*\*

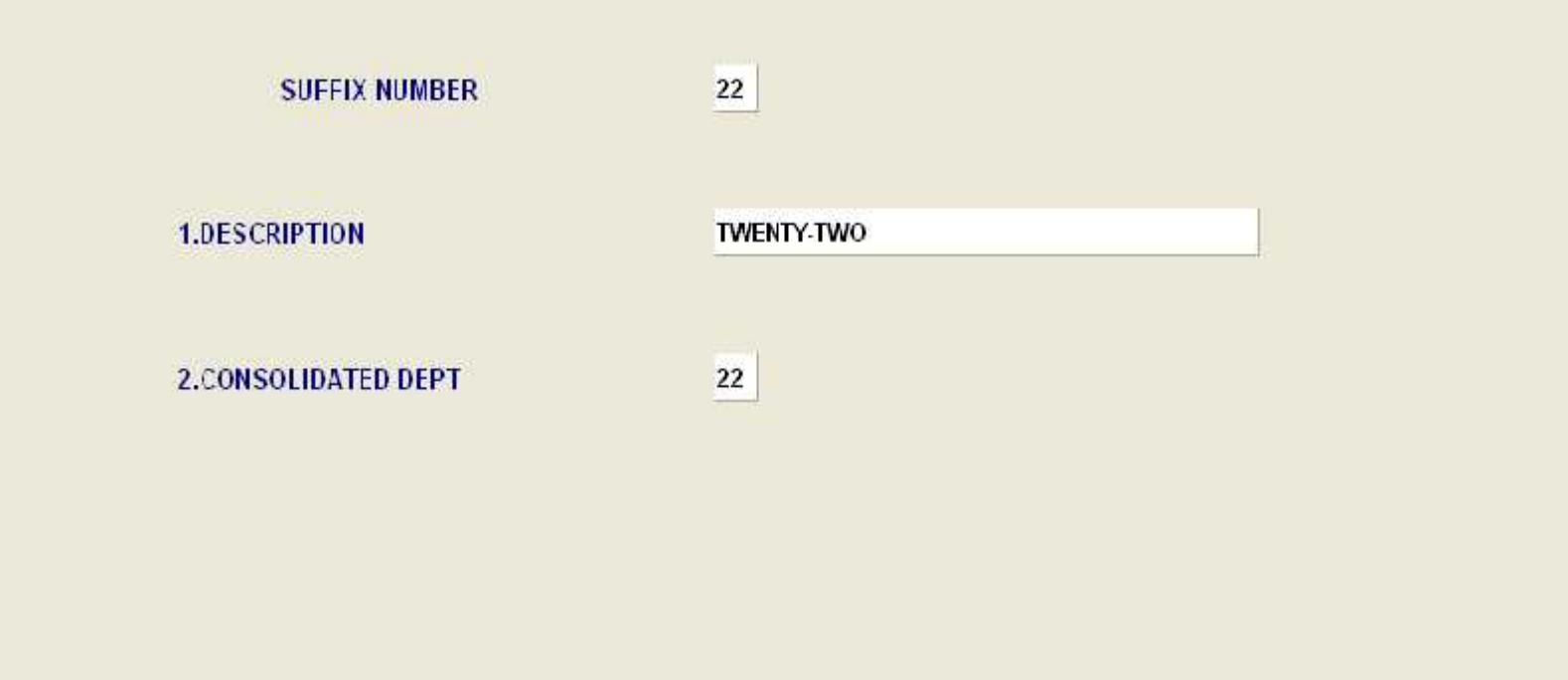

## ENTER LINE # TO CHANGE, DELETE TO DELETE, 0 TO ACCEPT :

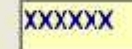

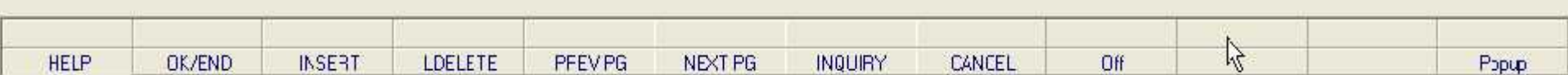

#### \*\*\* CHART OF ACCTS DESCRIPTION MAINTENANCE \*\*\*

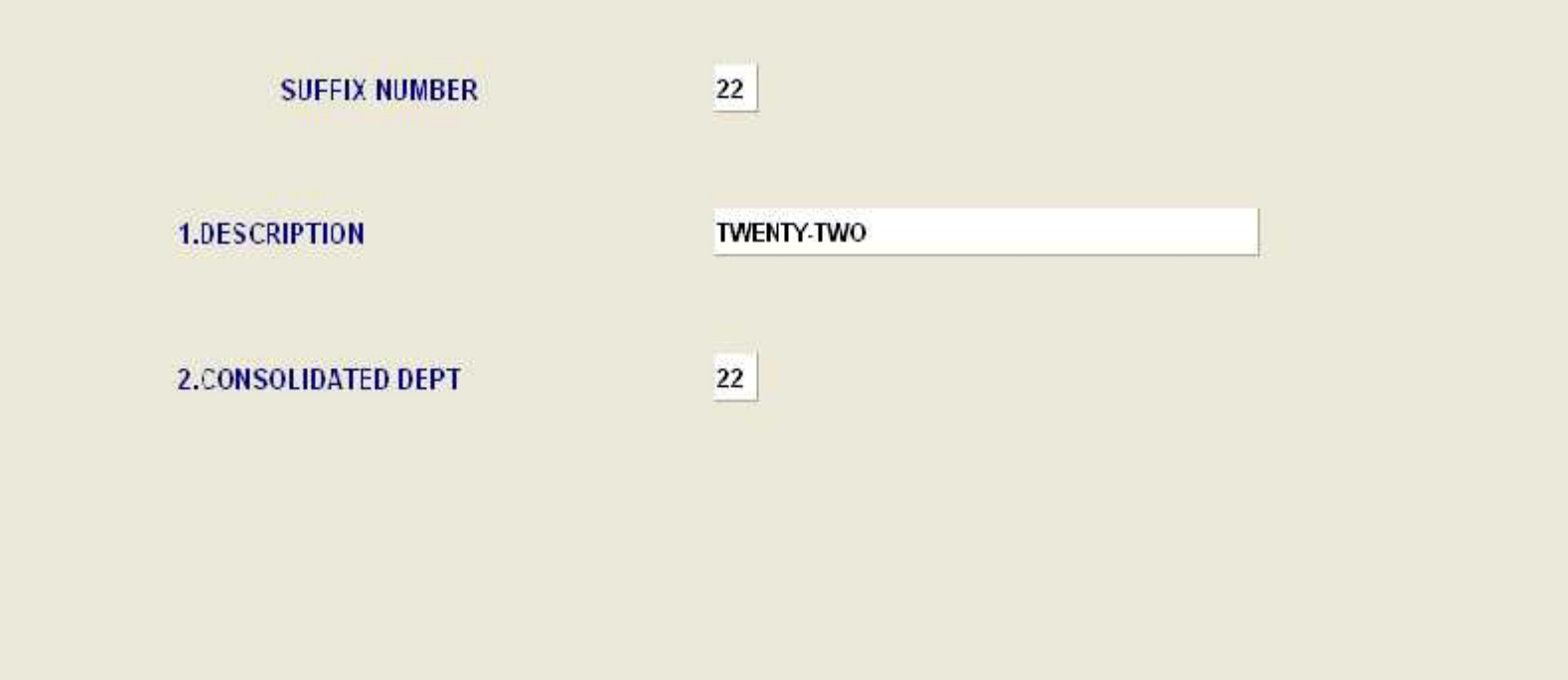

## ENTER LINE # TO CHANGE, DELETE TO DELETE, 0 TO ACCEPT :

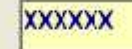

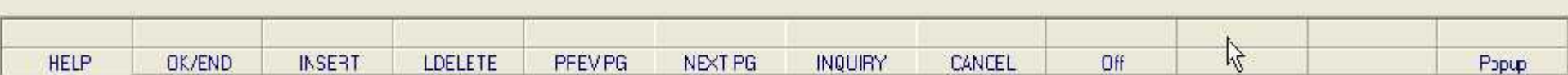

## **JOB DESCRIPTION ENTRY/MAINTENANCE**

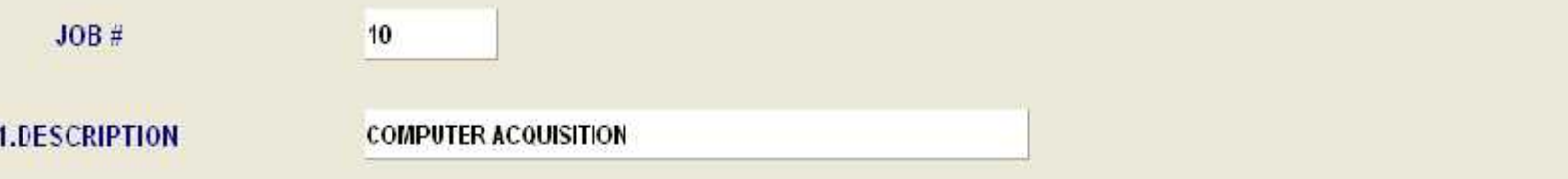

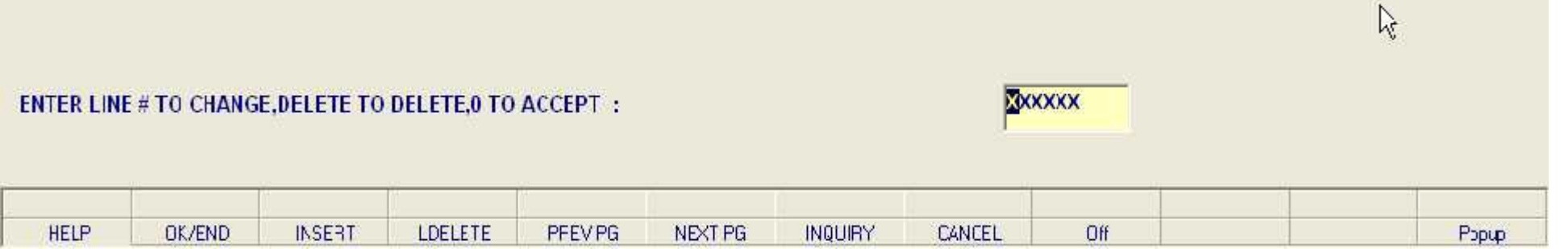

## **JOB DESCRIPTION ENTRY/MAINTENANCE**

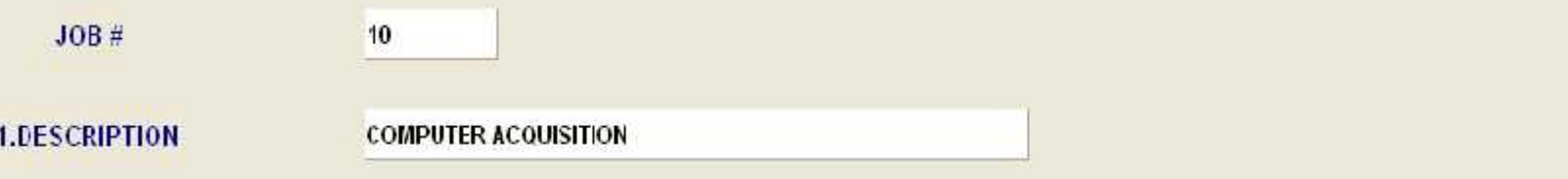

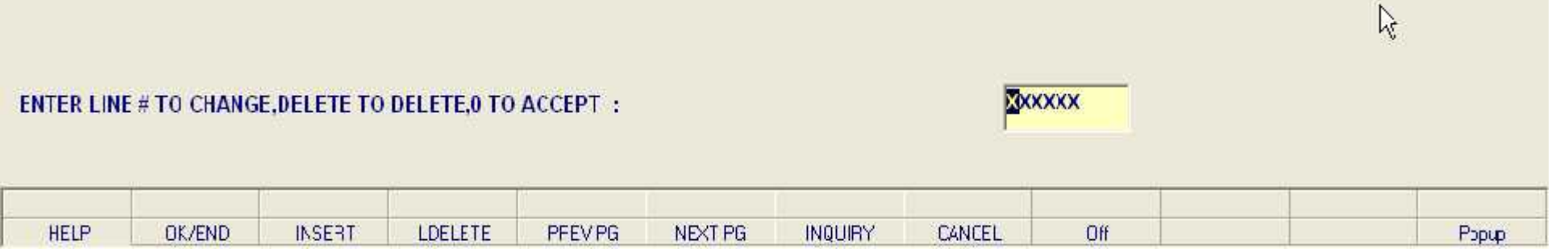

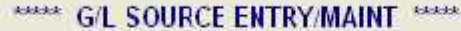

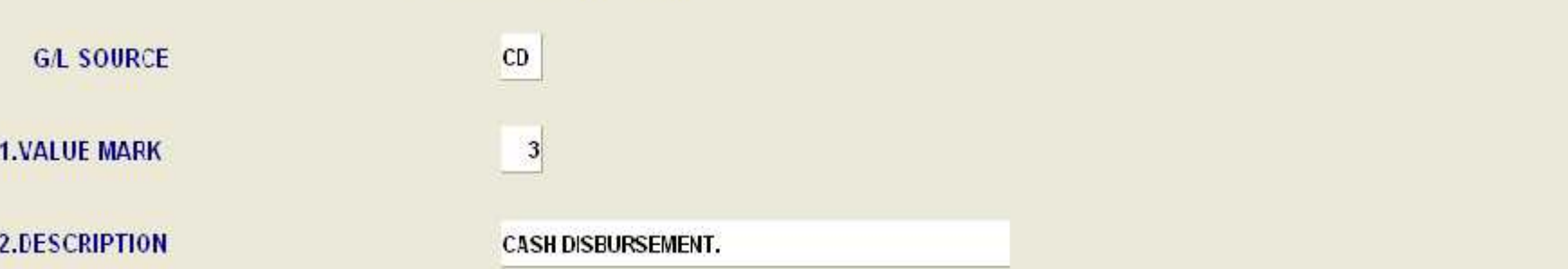

ENTER LINE # TO CHANGE, DELETE TO DELETE, 0 TO ACCEPT :

**BOOKXXX** 

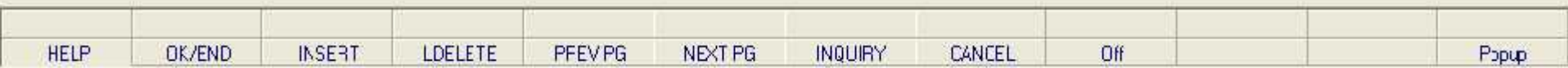

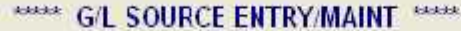

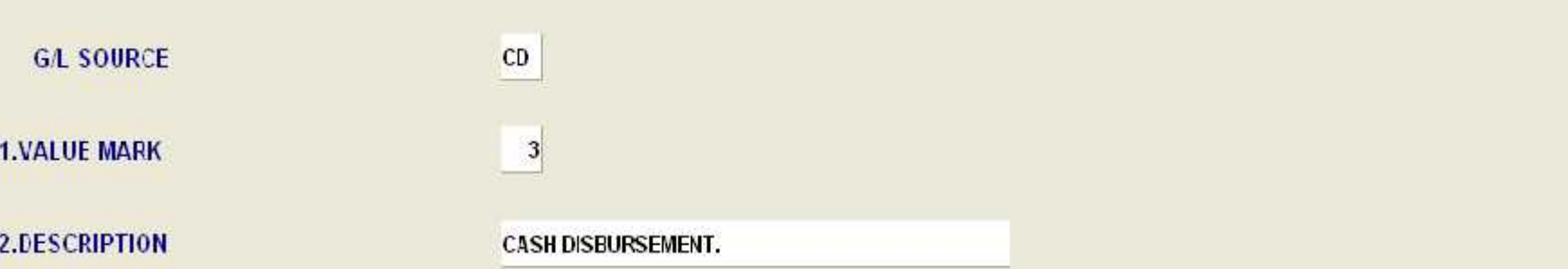

ENTER LINE # TO CHANGE, DELETE TO DELETE, 0 TO ACCEPT :

**BOOKXXX** 

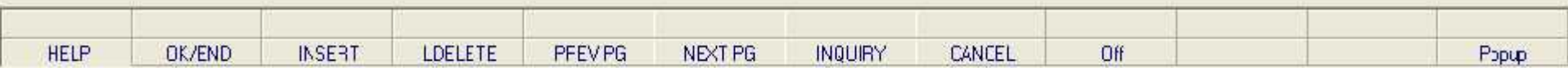

**Vendor Maintenance**

**Listings**

2. Vendor File Listing

3. Vendor File Consolidated

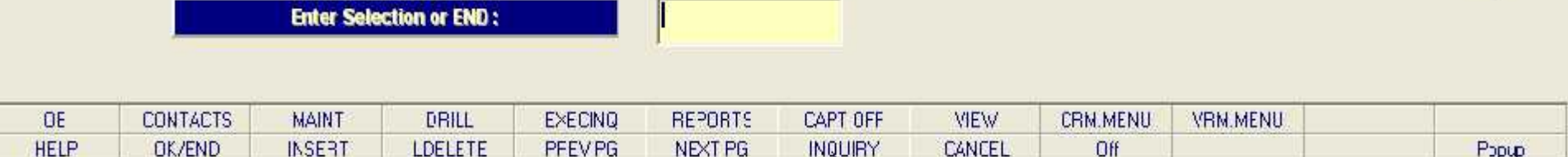

 $\tilde{\mathcal{L}}$ 

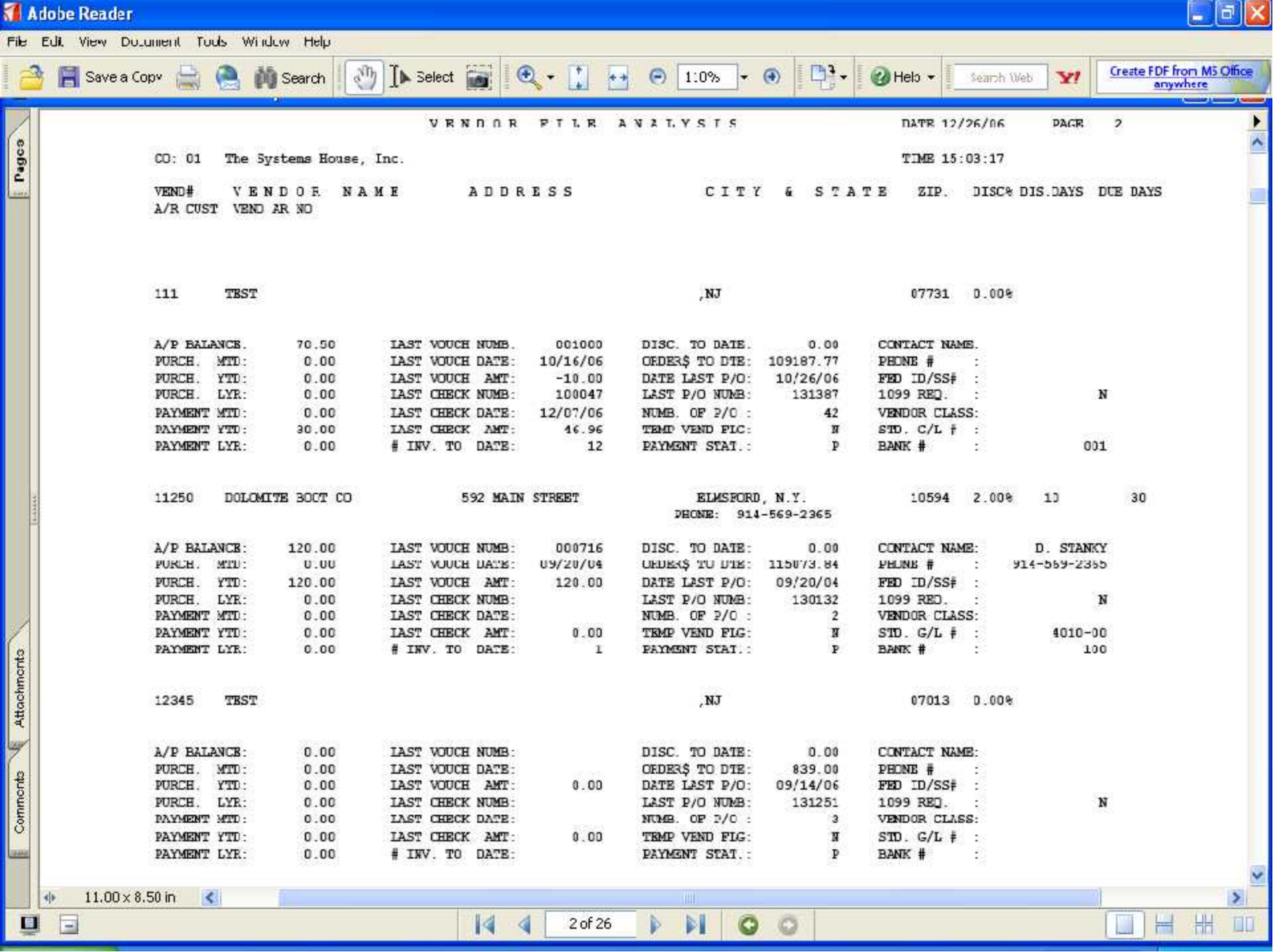

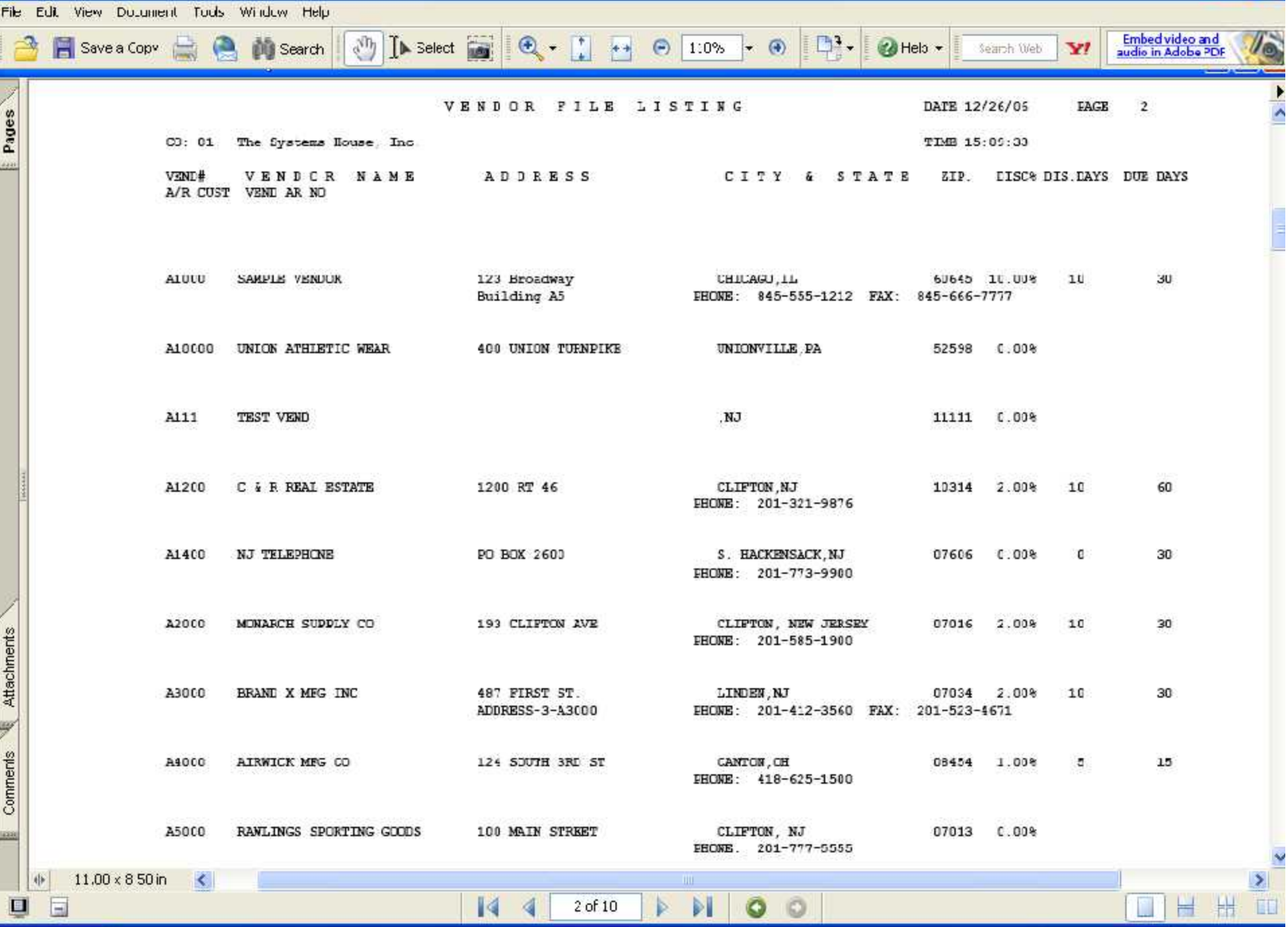

 $E$ ek

Adobe Reader

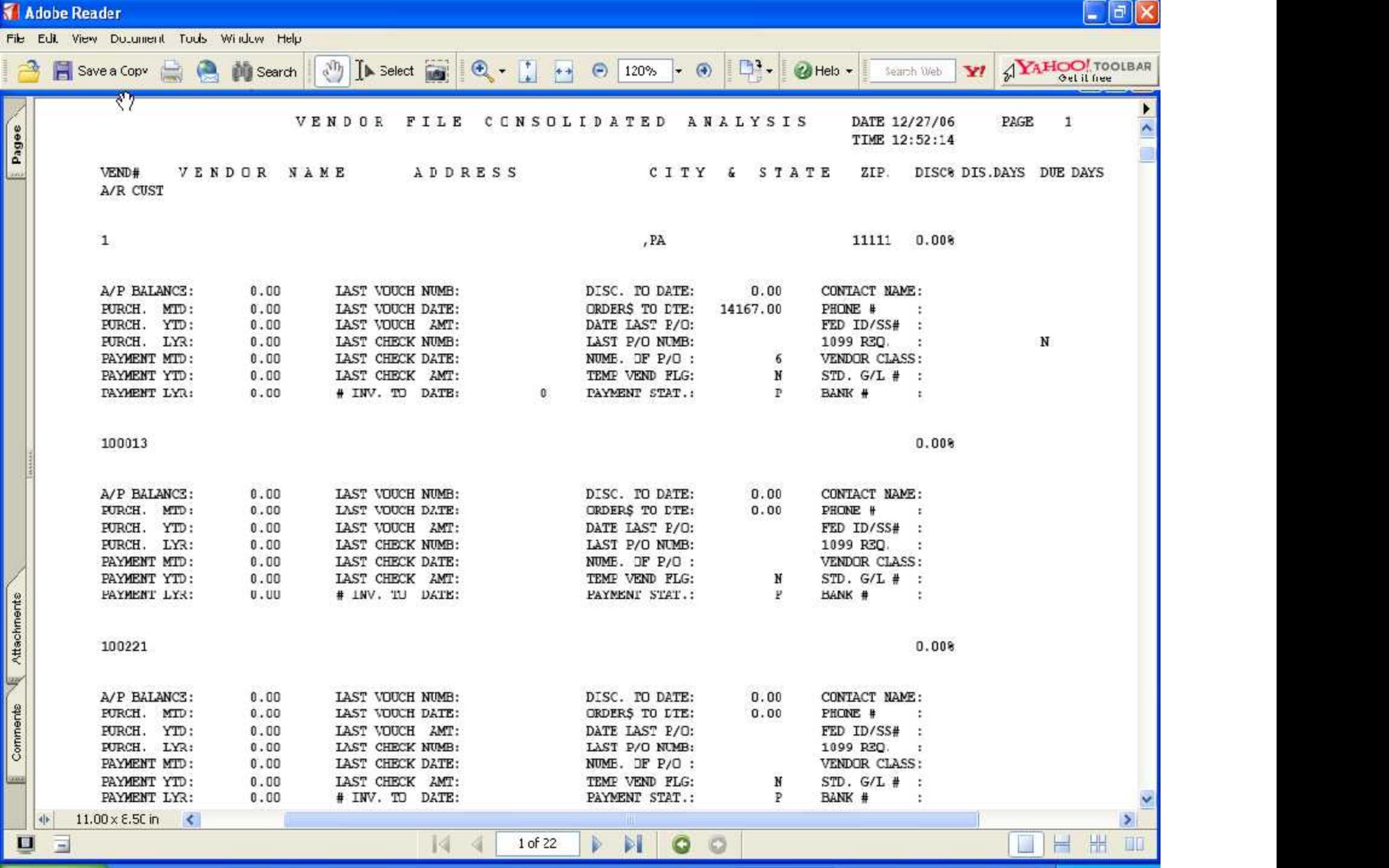

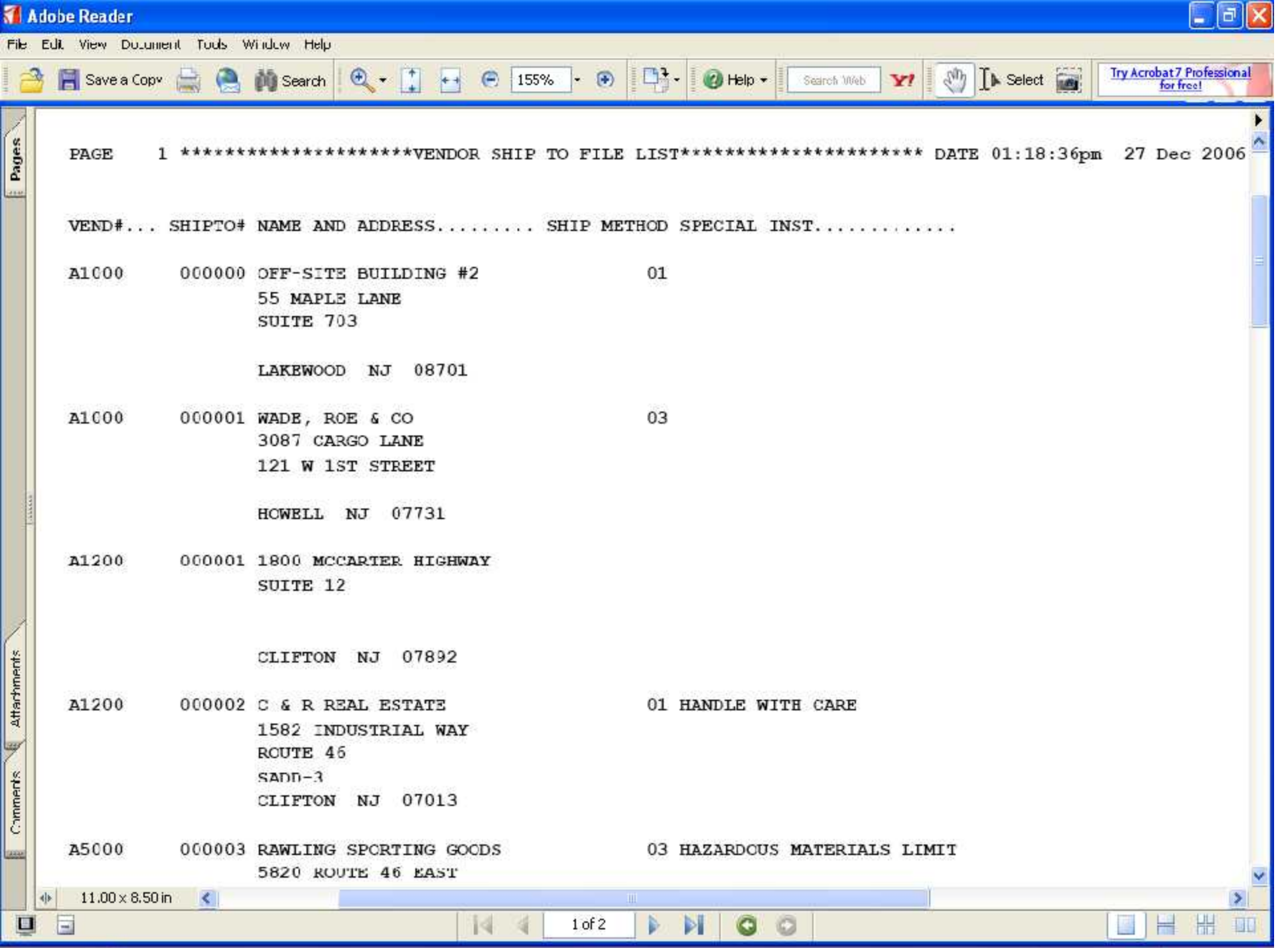

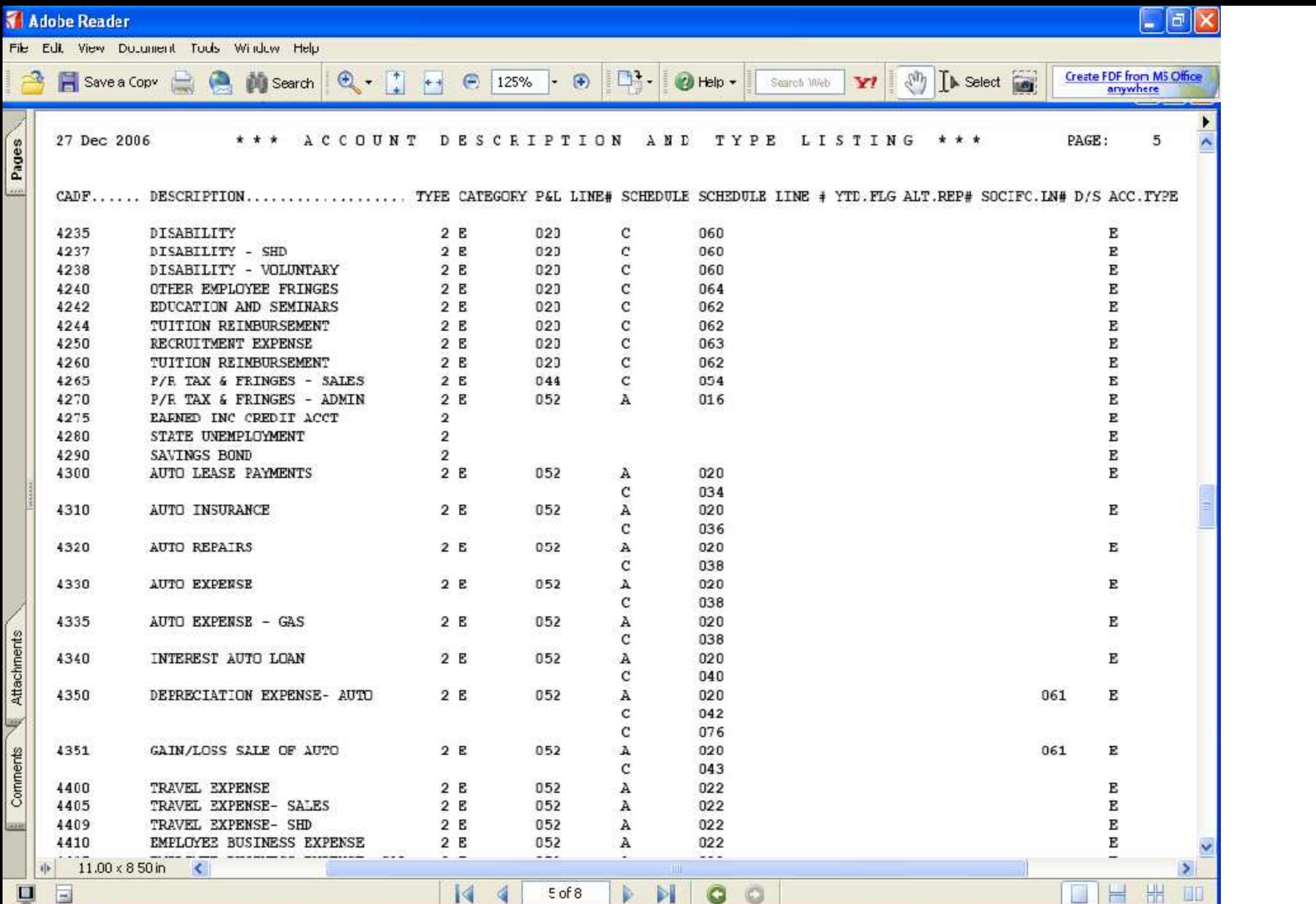

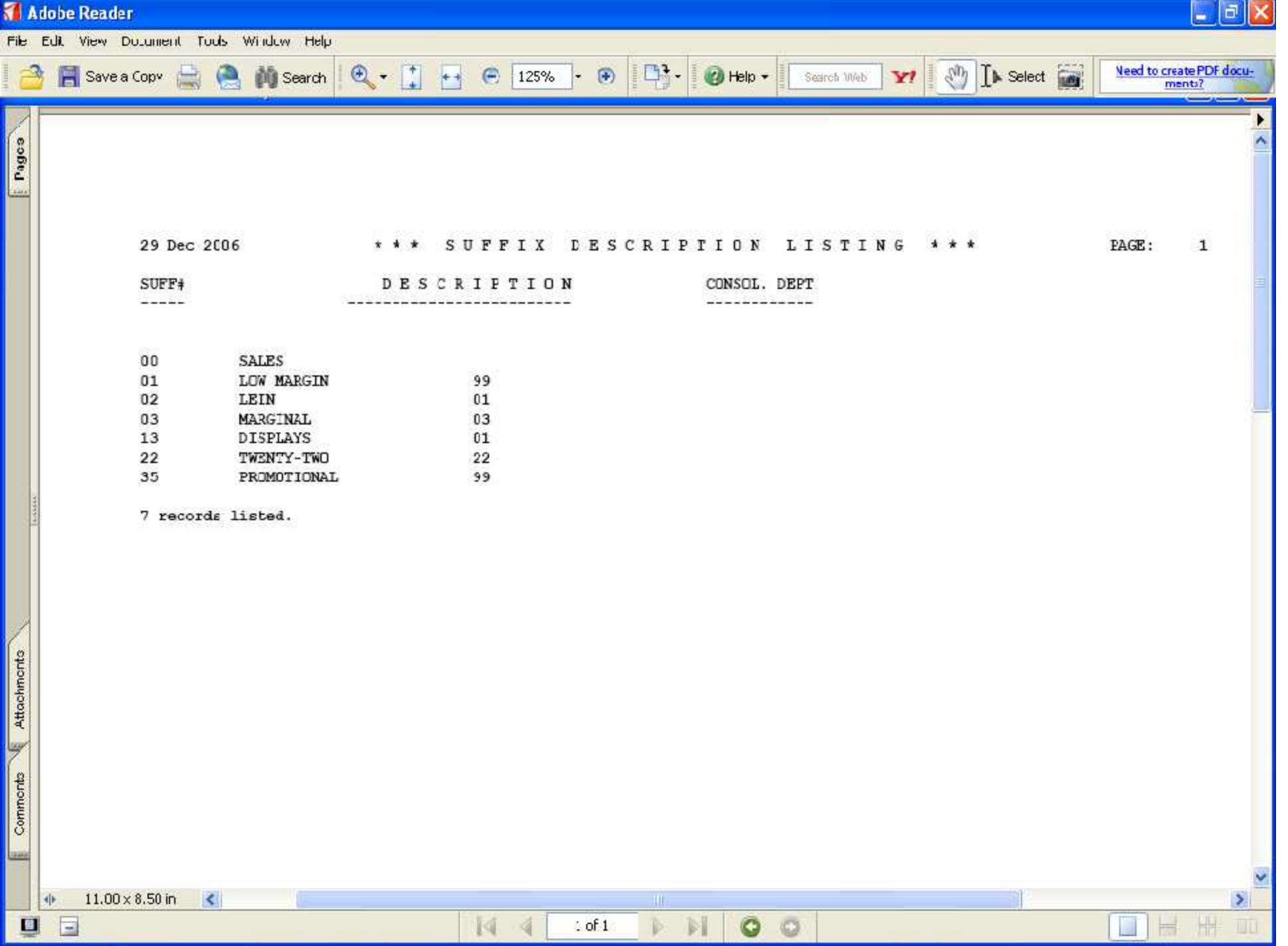

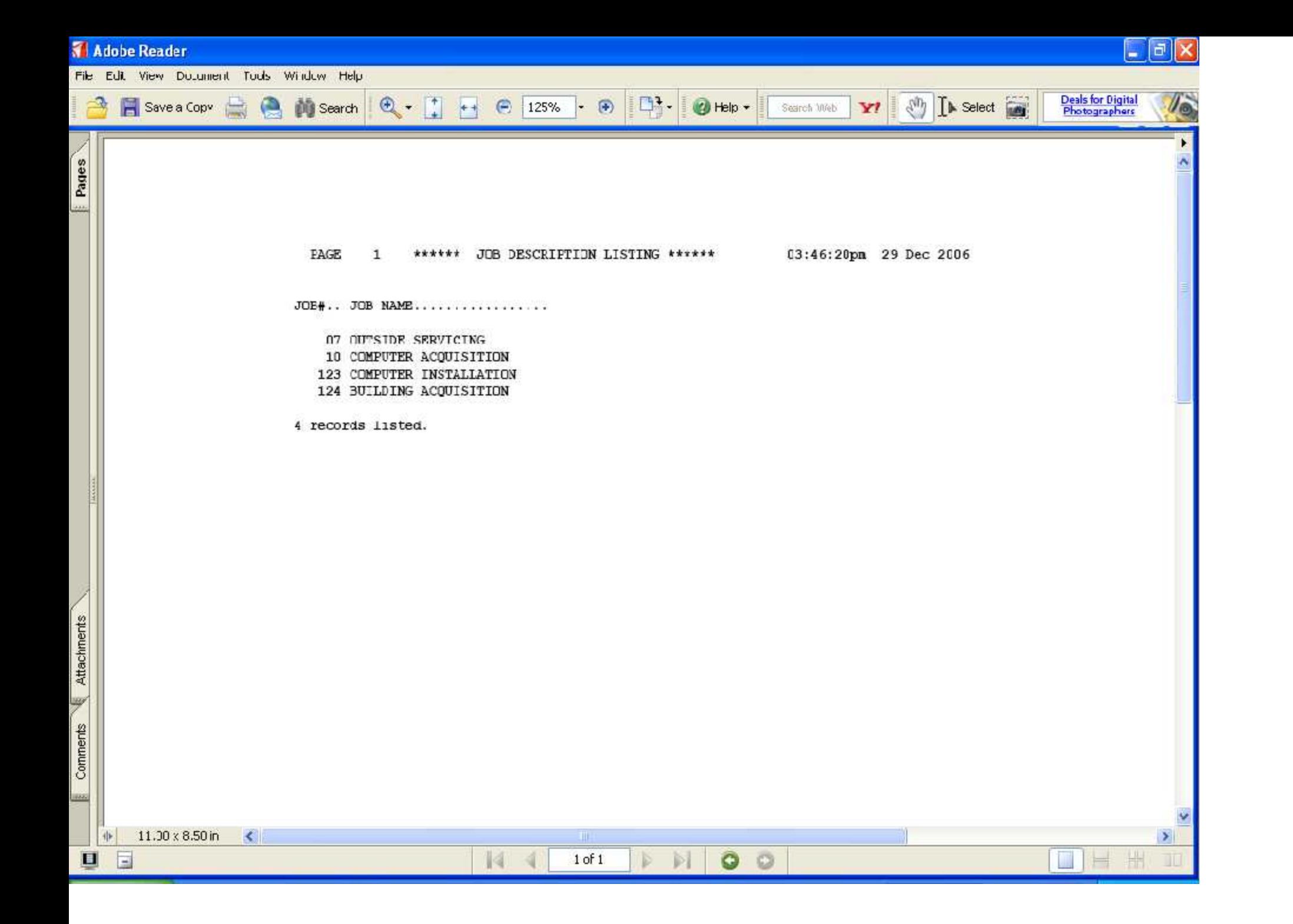

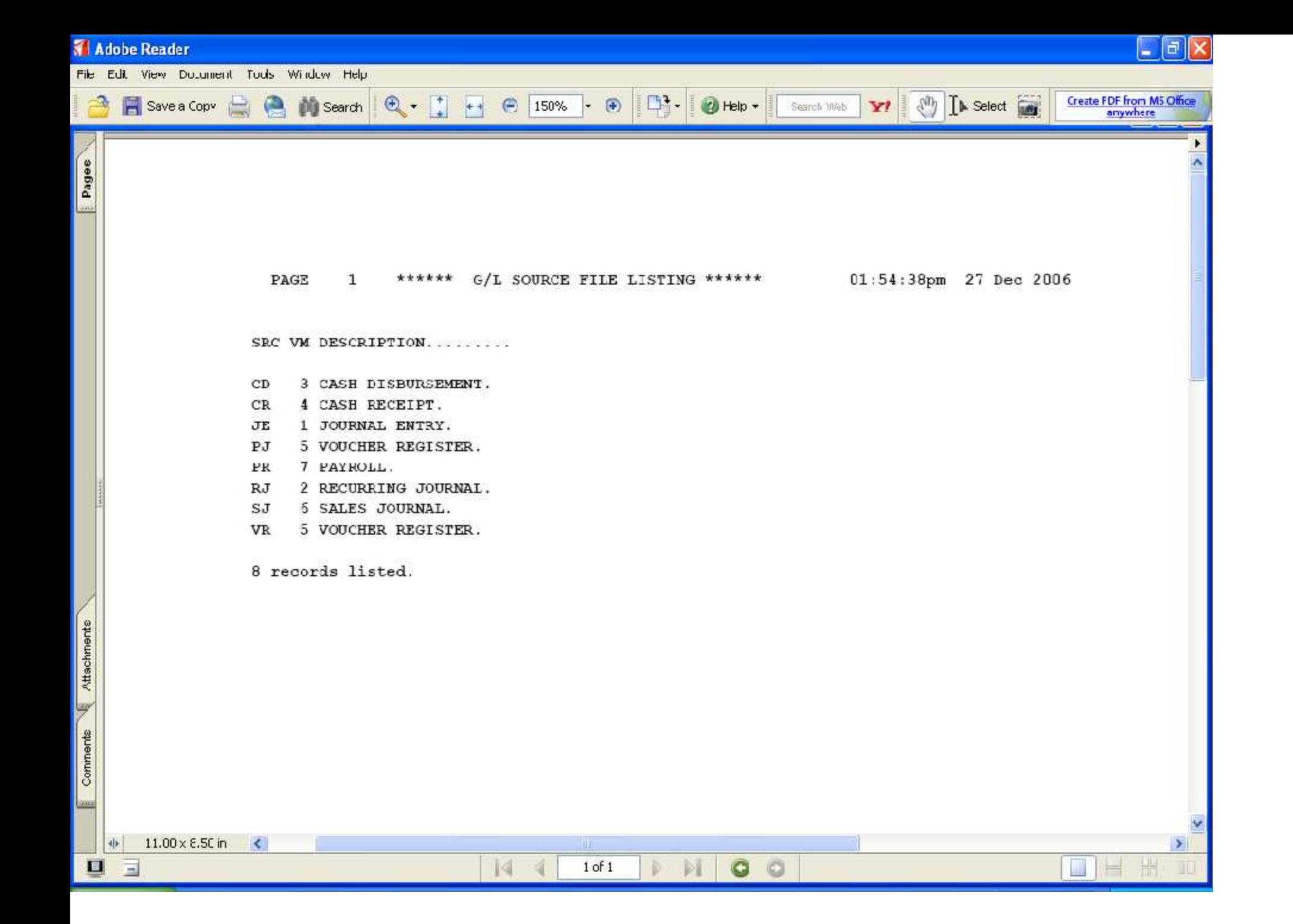

# Where to Get More Information

.

- To contact support call 973-777-8050 or fax 973-777-3063.
- To access the The System's House website the address is: www.tshinc.com